## REPUBLIQUE ALGERIENNE DEMOCRATIQUE ET POPULAIRE

Ministère de l'Enseignement Supérieur et de la Recherche Scientifique

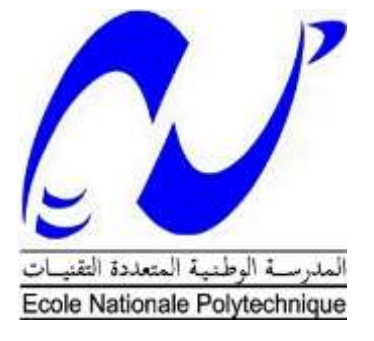

**Ecole Nationale Polytechnique**

Département Automatique Entreprise CATEL

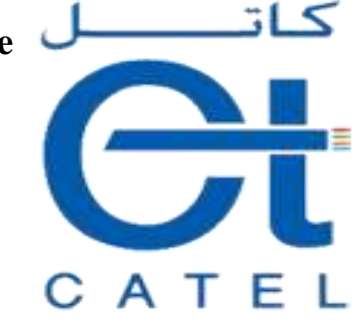

## **Mémoire de Master en Automatique**

Thème :

Intégration d'un variateur de vitesse dans le système d'automatisation BMN120

## **TAHMI Abderrazak**

Présenté devant le jury composé de :

 Président: L. ABDELOUEL Chargé de Cours à l'ENP Rapporteur: E.M.BERKOUK Professeur à l'ENP Examinateur: H.ACHOUR Chargé de Cours à l'ENP

ENP 2017

## REPUBLIQUE ALGERIENNE DEMOCRATIQUE ET POPULAIRE

Ministère de l'Enseignement Supérieur et de la Recherche Scientifique

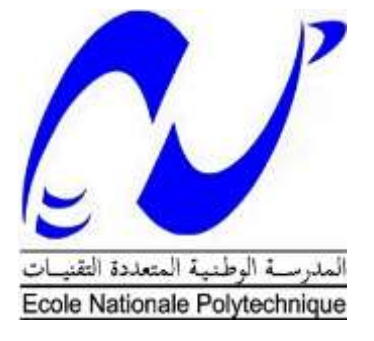

**Ecole Nationale Polytechnique**

Département Automatique Entreprise CATEL

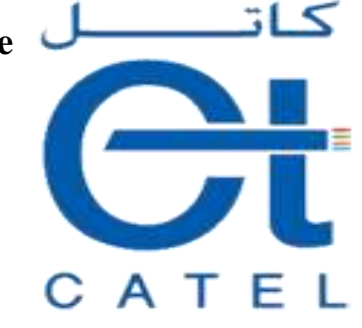

## **Mémoire de Master en Automatique**

Thème :

Intégration d'un variateur de vitesse dans le système d'automatisation BMN120

## **TAHMI Abderrazak**

Présenté devant le jury composé de :

 Président: L. ABDELOUEL Chargé de Cours à l'ENP Rapporteur: E.M.BERKOUK Professeur à l'ENP Examinateur: H.ACHOUR Chargé de Cours à l'ENP

ENP 2017

Je dédie ce travail :

+ A mes chers parents, pour leur soutien, leur patience, leur sacrifice et leur amour, vous méritez tout éloge, vous qui avez fait de moi et mes sœurs et frères ce que nous sommes maintenant. <del>•</del> Nous espérons être l'image que nous êtes fait de nous, que dieu vous garde et vous bénisse. + A ma grand-mère, qui m'a toujours soutenue, qu'Allah la protège. A mon frère, mes sœurs, A mes amies et camarades : du primaire, moyen, secondaire, univ-annaba, EPSTA et ENP d'Alger. Et à tous ceux qui m'aiment et j'aime

Tahmi abderrazak

## *REMERCIEMENTS*

*Je tiens à remercier dieu de m'avoir donné la force morale, physique et l'aide pour accomplir ce travail.*

*Je tiens à remercier mon promoteur Pr. BERKOUK pour m'avoir accepté encadré et dirigé durant l'élaboration de ce travail ainsi que pour leur assistance et tous leurs conseils.*

*Je remercie chaleureusement les membres du jury pour l'honneur qu'ils m'ont fait en acceptent d'évaluer mon projet.*

*Je souhaite aussi remercier tous les enseignants de l'Ecole Nationale Polytechnique d'Alger, et en particulier, Nos professeurs d'Automatique qui nous ont encadrées auparavant et tous nos enseignants pour les connaissances qu'ils nous ont transmis, leur disponibilité et leurs efforts.*

*Je remercie chaleureusement ma famille, pour leur soutien sans faille, leur présence émotionnelle ainsi que les nombreux conseils qu'elles m'ont prodigué, et qui m'ont indéniablement permis de mener à bien ce travail.*

*Que tous ceux qui ont contribué de près ou de loin à la réalisation de ce travail trouvent ici l'expression de notre sincère gratitude*

**ملخص:**

العمل المنجز في هذه المذكرة يتمحور أساسا حول شرح كيفية استخدام برنامج سيموشون سكوت تيا بغية التحكم اآللي في محركات خط التغليف في شركة ِكاتل، وعليه استخدمنا برنامج "تيا بورتال" لكتابة وتحميل البرنامج في االلي.

**الكلمات المفتاحية:** االلي المبرمج "سيمنس"، " تيا بورتا"،" سيموسون سكوت".

#### **Abstract:**

The work presented in the thesis is essentially based on the use of SIMOTION SCOUT TIA software to parameterize and program the motors of the sheathing chain in the CATTEL Company.

**Keywords:** PLC "SIEMENS", TIA portal, SIMOTION SCOUT.

#### **Résumé :**

Le travail présenté dans ce mémoire se base essentiellement sur l'utilisation du logiciel « SIMOTION SCOUT TIA » pour paramétrer et programmation des moteurs de la chaine de gainage au sien de l'entreprise CATTEL.

Mots clés : API « SIEMENS », TIA portal, SIMOTION SCOUT.

## Table des matières

## **LISTE DES FIGURES LISTE DES TABLEAUX**

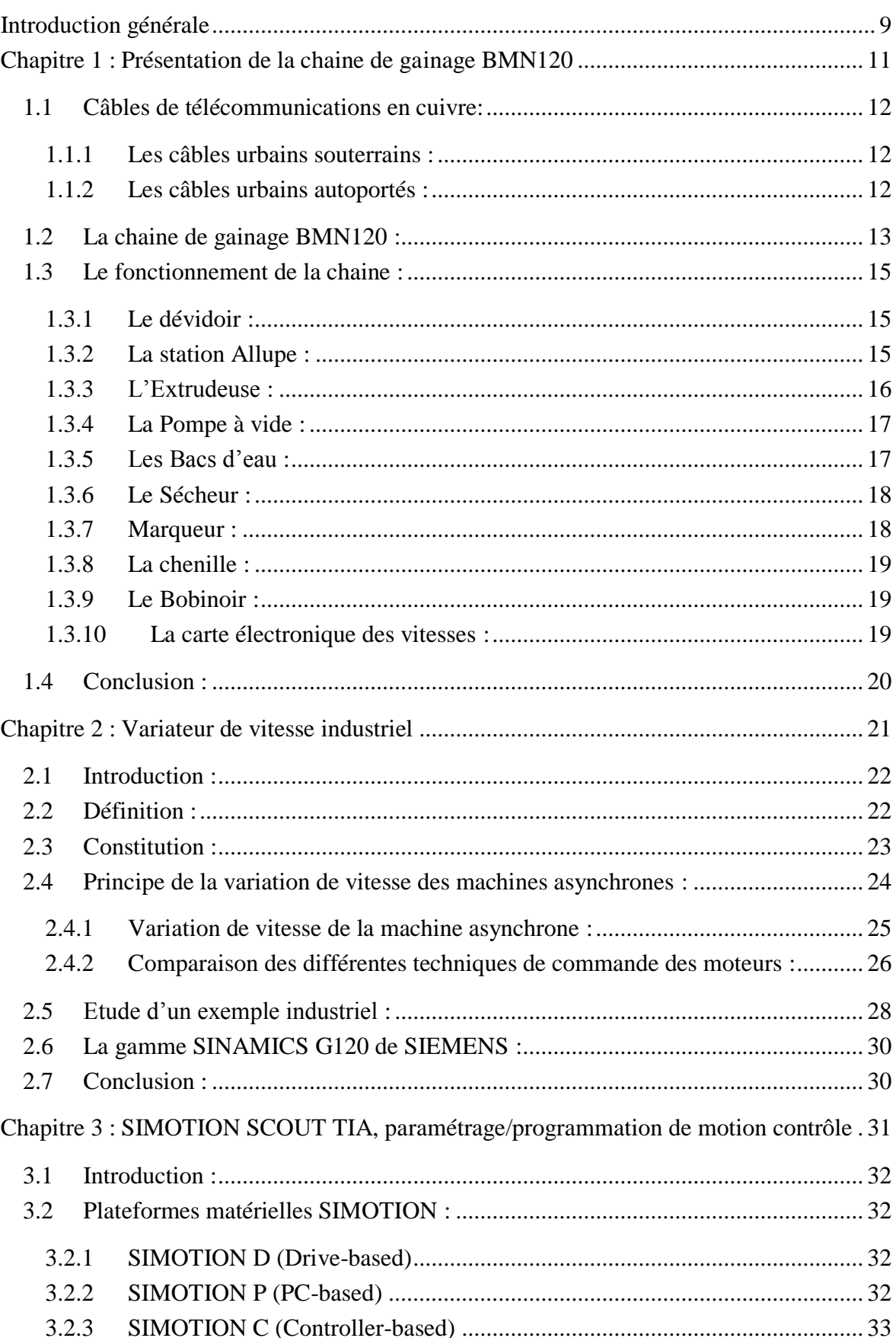

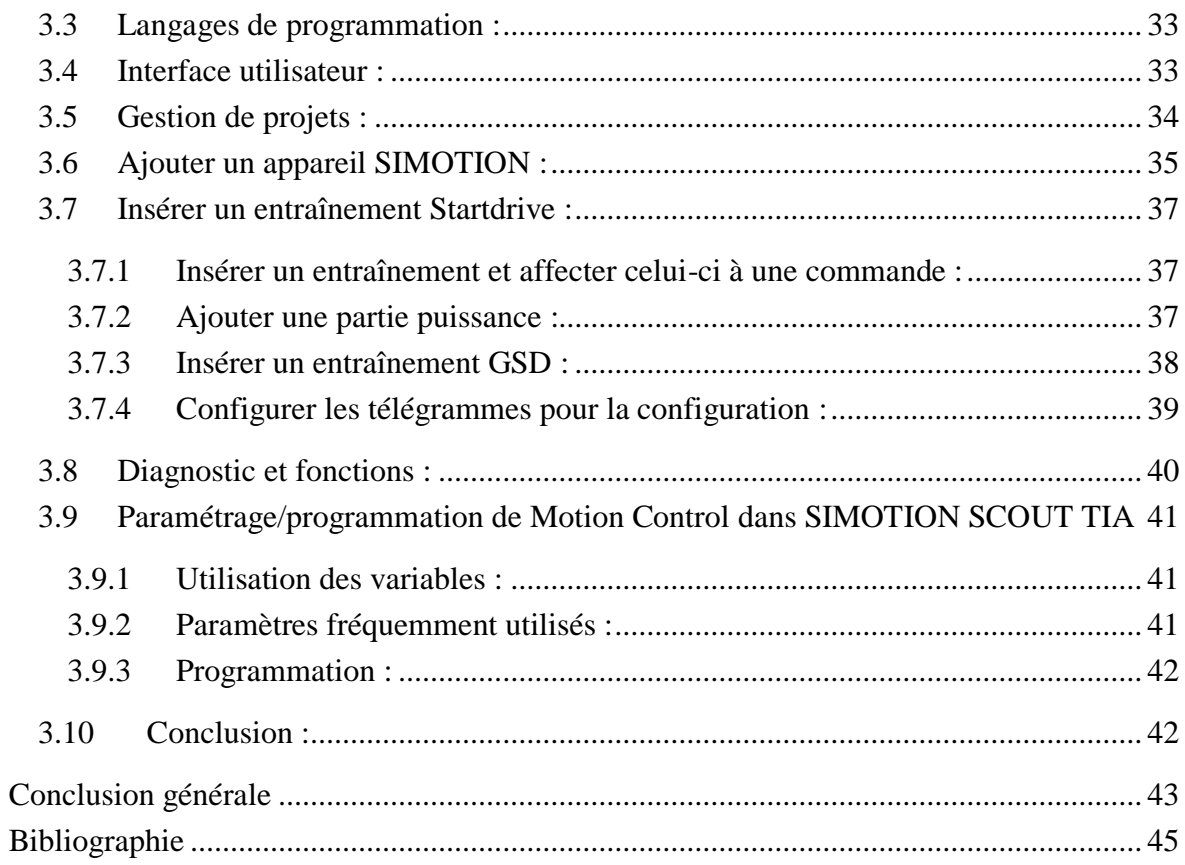

# **LISTE DES FIGURES**

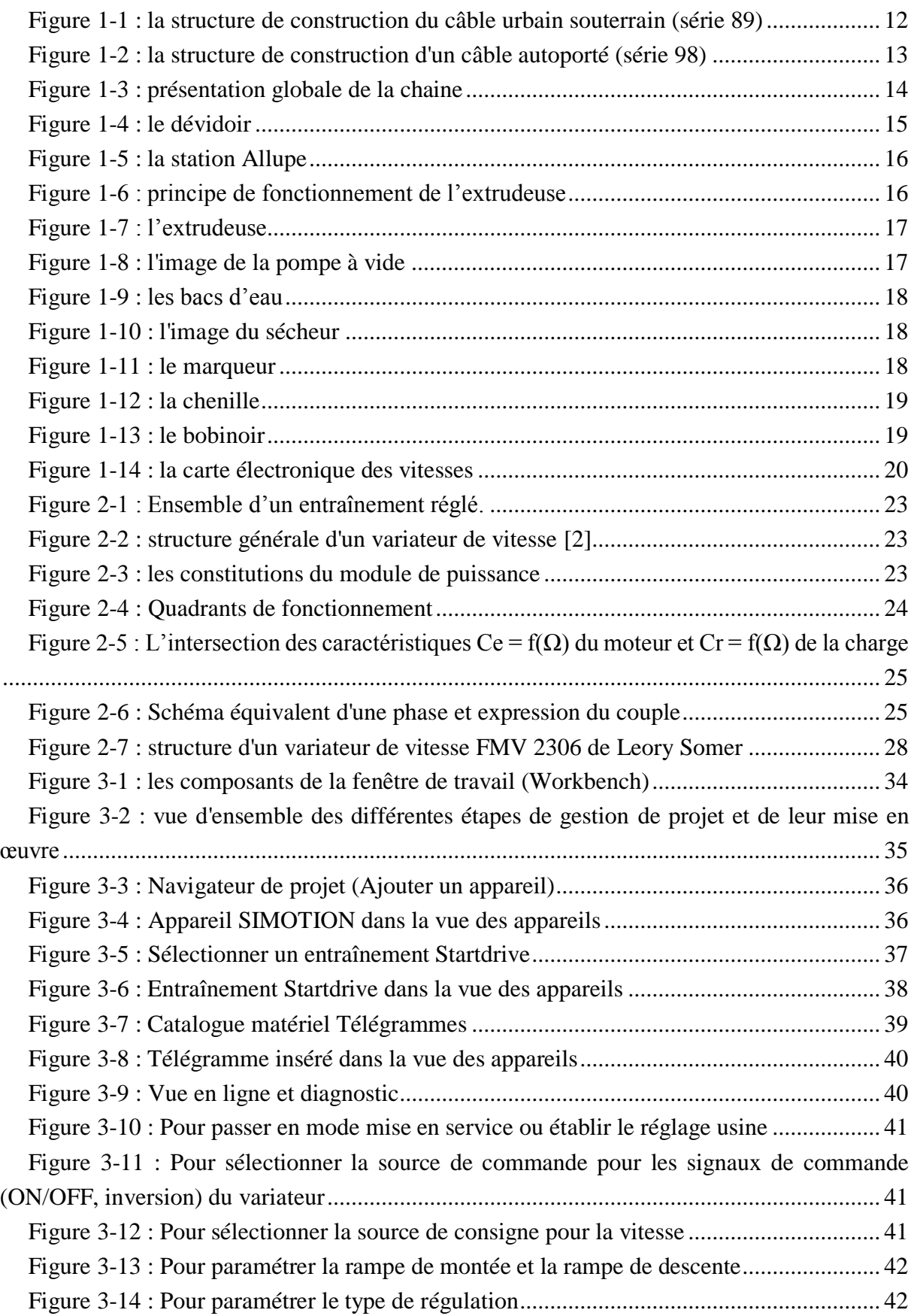

## **LISTE DES TABLEAUX**

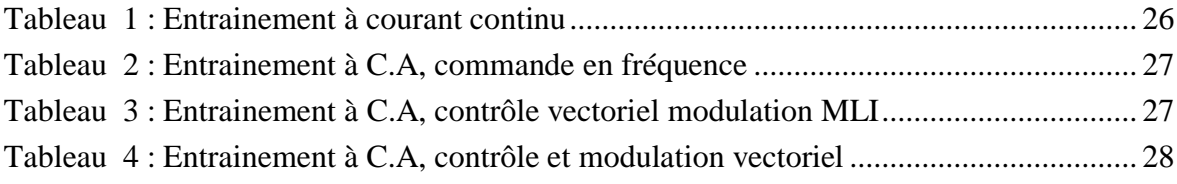

# <span id="page-10-0"></span>**Introduction générale**

Par le développement vertigineux de la technique des Automates Programmables Industriels et de la technologie informatique, la technologie d'automation est devenue l'un des domaines les plus innovants. A cela s'ajoute que les nouvelles solutions industrielles, exigent de nouveaux systèmes didacticiels. Compte-tenu de ces exigences auxquelles sont confrontés les spécialistes de l'automation, il est indispensable aujourd'hui de proposer des systèmes d'entraînement orientés à la pratique, permettant de transmettre à l'apprenti l'état actuel de la technique et la compétence requise dans son maniement.

Les machines électriques alimentées par les convertisseurs statiques sont utilisées comme systèmes à entraînements réglés dans beaucoup d'équipements industriels à vitesse variable. Les caractéristiques exigées de l'actionneur dépendent à la fois, de la machine, de son alimentation et de la commande de l'ensemble.

Les caractéristiques désirées sont :

- Un couple avec le minimum d'ondulations possible, contrôlable par le plus petit nombre de variables, en régime dynamique comme en régime permanent ;
- Une large plage de variation de vitesse
- Rapidité et précision de fonctionnement.

La firme Siemens est l'une des plus grosses entreprises européennes. Qui propose une gamme complète de produits pour l'automatisation industrielle et qui procurant ce type de service industriel. En effet, par le biais de sa gamme SIMATIC, elle intègre tout l'environnement d'automatisation.

Dans le chapitre 1 on va présenter les variateurs de vitesse est les technique de commande

De l'entrainement et pour le chapitre 2 on va présenter SIMOTION SCOUT TIA et comment apprendre à l'utiliser.

# <span id="page-12-0"></span>**Chapitre 1 : Présentation de la chaine de gainage BMN120**

## <span id="page-13-0"></span>**1.1 Câbles de télécommunications en cuivre:**

Le câble de télécommunication en cuivre est l'un des plusieurs supports importants de télécommunication, il existe sous différentes formes et structures tout dépend de son utilisation.

CATEL fabrique 4 catégories de câbles de télécommunications en cuivre (les câbles urbains souterrains, les câbles urbains autoportés, les câbles unipolaires de raccordement aérien, câbles de raccordement et d'installations privées), où chaque catégorie contient plusieurs séries. Ces exigences de production ont obligé l'entreprise à travailler avec des différentes chaines de productions, par exemple la chaine de gainage BMN120 qui est réservé uniquement pour les deux premières catégories. [1]

#### <span id="page-13-1"></span>*1.1.1 Les câbles urbains souterrains :*

Les câbles souterrains sont utilisés pour les réseaux téléphoniques locaux, en transport entre le central et les sous répartiteurs et en distribution finale jusqu'au point de raccordement de l'utilisateur final. Il y a deux séries, la série 88 et la série 89 qui a des caractéristiques de transmission amélioré. (**Figure 1-1**)

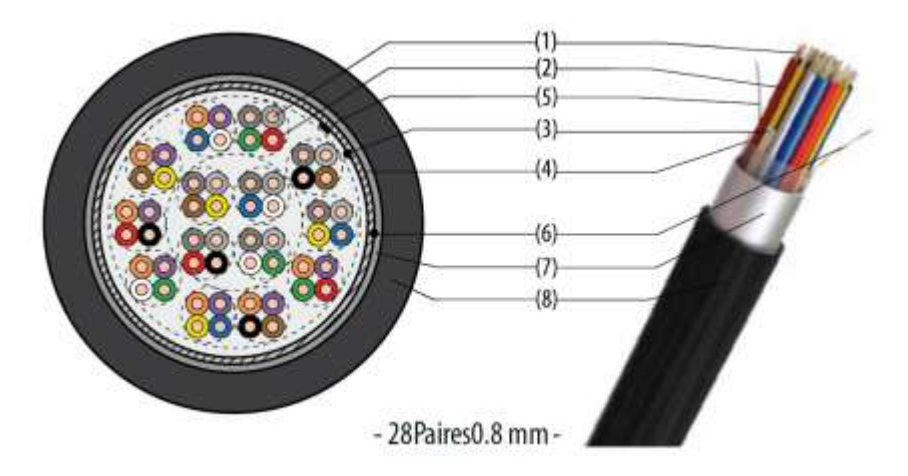

*Figure 1-1 : la structure de construction du câble urbain souterrain (série 89)*

- <span id="page-13-3"></span>1. Conducteur : âme massive en cuivre recuit de diamètre 8/10 mm
- 2. Isolant : Polyéthylène massif
- 3. Bande métrée en papier
- 4. Deux (02) rubans polyester disposés en hélice
- 5. Fil de continuité en cuivre étamé de 0.53 mm de diamètres
- 6. Filin de déchirement placé entre l'âme du câble et le ruban d'aluminium
- 7. Ruban en aluminium contre-couché polyéthylène formant une barrière d'étanchéité
- 8. Gaine extérieure en polyéthylène basse densité de couleur noire.
- 9. Marquage de la gaine : Année Client série et type.
- Les constituants  $(5, 6, 7, 8, 9)$  sont ajoutés au niveau de la chaine de gainage.

#### <span id="page-13-2"></span>*1.1.2 Les câbles urbains autoportés :*

Les câbles urbains autoportés sont utilisés pour les réseaux aériens de distribution urbaine et rurale et pour relier les centraux entre eux ou des centraux à des sous répartiteurs. Il y a deux série (série 98 et la série 99). (**Figure 1-2**)

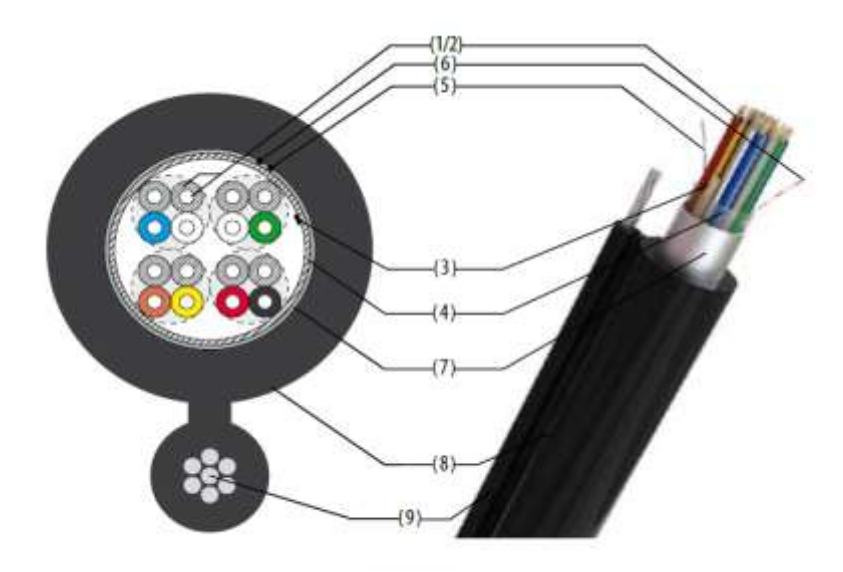

- 8 Paires 0.6 mm -

*Figure 1-2 : la structure de construction d'un câble autoporté (série 98)*

- <span id="page-14-1"></span>1. Conducteur : âme massive en cuivre recuit de diamètres 4/10 et 6/10 mm
- 2. Isolant : Polyéthylène massif
- 3. Bande métrée en papier
- 4. Deux (02) rubans polyester disposés en hélice
- 5. Fil de continuité en cuivre étamé de 0.53 mm de diamètre
- 6. Filin de déchirement place entre l'âme du câble et le ruban d'aluminium
- 7. Ruban en aluminium contre-couché polyéthylène formant une barrière d'étanchéité
- 8. Gaine extérieure en polyéthylène basse densité de couleur noire.
- 9. Porteur en acier.
- 10. Marquage de la gaine : Année Client série et type

Les constituants  $(5, 6, 7, 8, 9, 10)$  sont ajoutés au niveau de la chaine de gainage.

#### <span id="page-14-0"></span>**1.2 La chaine de gainage BMN120 :**

Au niveau de la chaine de gainage le câble prend sa couche externe et finale, on a à l'entré un assemblage qui va sortir par la suite comme un câble fini, prêt à la livraison. La chaine de gainage est une installation qui contient plusieurs composants :(**Figure 1-3**)

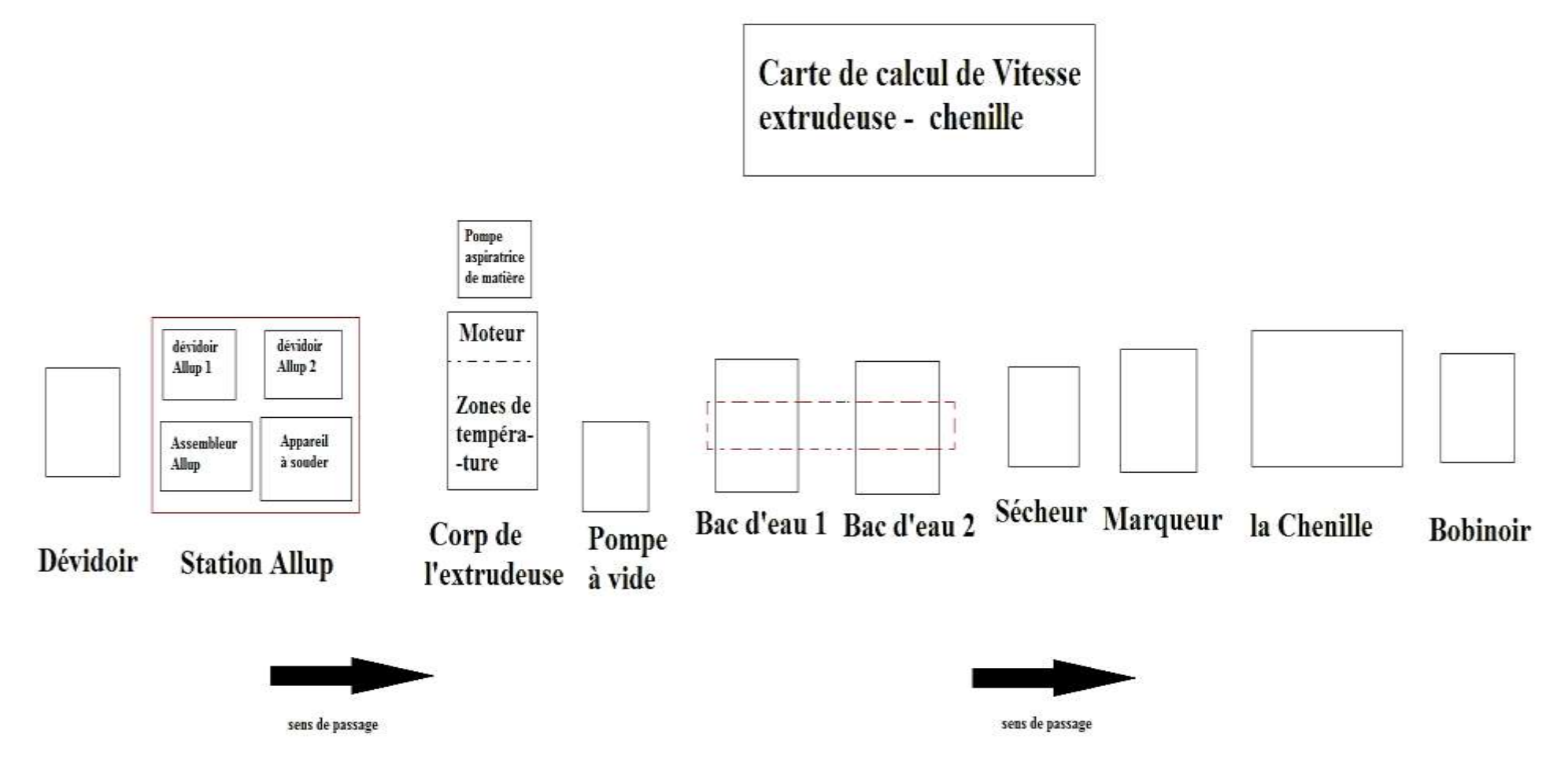

<span id="page-15-0"></span>*Figure 1-3 : présentation globale de la chaine*

## <span id="page-16-0"></span>**1.3 Le fonctionnement de la chaine :**

Le câble assemblé sort du bobinoir et passe par la station Allupe où on met l'isolation électromagnétique, un fil de continuité du courant et un fil de déchirement. Tout cet ensemble passe par la trempette de formage pour le couvrir par la bonde ALU/PE. Ensuite l'ensemble passe par l'extrudeuse pour prendre la gaine extérieure. Si le câble est de la série 98/99 l'ensemble passe par l'extrudeuse avec un porteur d'acier.

L'extrudeuse chauffe la matière de revêtement dans 4 zones de températures situées sur la même ligne afin de l'extruder vers sa tête. La tête garde la matière chauffée et la guide afin de former un tube pour couvrir le câble. Cette circulation de matière est assurée par la rotation du vis-sans-fin attaché au moteur de l'extrudeuse qui tourne par une vitesse synchronisée avec celle du tirage (chenille). Après cette étape le câble sera refroidit en passant par les 2 bacs d'eau où le premier est régulé en température afin d'éviter le choc thermique de la gaine.

A la fin du bac 2 il y a un sécheur pour sécher le câble. Ensuite il passe par le marqueur qui tape sur le son matricule. Après ça le câble sera bobiné par le bobinoir. Ces bobines après son contrôle de qualité seront prêtes à la livraison.

On mentionne que Les 2 vitesses de la chenille et l'extrudeuse sont calculées et synchronisées par une carte électronique

#### <span id="page-16-1"></span>*1.3.1 Le dévidoir :*

Il sert à porter la bobine qui contient le câble assemblé (semi fini) et assure une vitesse de rotation tout en gardant une certaine tension du câble fixe.

Le dévidoir se compose de 3 moteurs (un moteur pour varier la distance entre les deux armatures du dévidoir selon la largeur de la bobine, un moteur pour faire monter la bobine à certaine hauteur et un moteur pour le déplacement pas à pas afin d'éviter l'inclinaison du câble) et un frein pour garder la tension du câble constante. Tout cet ensemble est commandé par un automate SIEMENS S7-1200. (**Figure 1-4**)

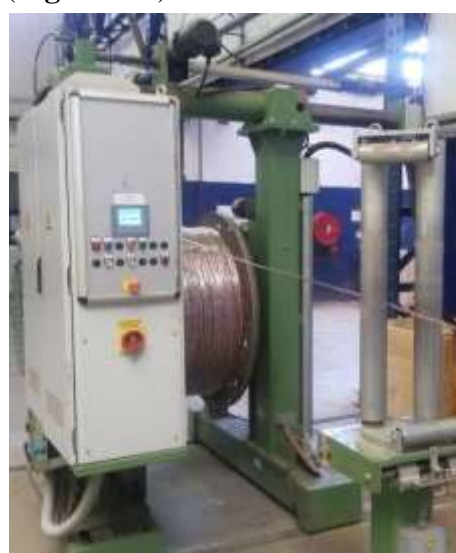

*Figure 1-4 : le dévidoir*

#### <span id="page-16-3"></span><span id="page-16-2"></span>*1.3.2 La station Allupe :*

Dans cette zone, on met les accessoires du câble, elle est constituée de 2 dévidoirs (le premier porte la bonde ALU/PE et le deuxième porte le filin de de déchirement**)** et un appareil à souder qui sert à coller les 2 bornes de la bonde ALU/PE sur l'ensemble de l'assemblage et le filin de de déchirement. (**Figure 1-5**)

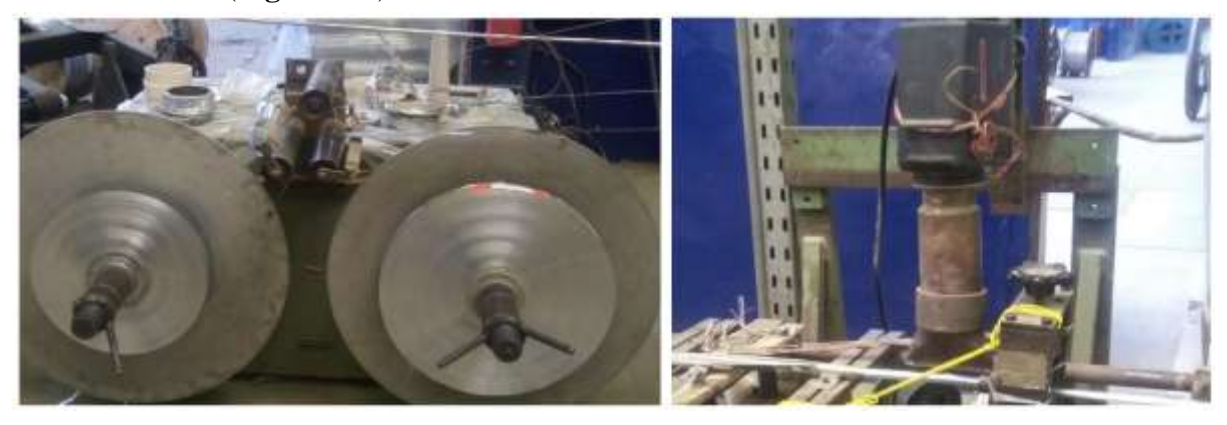

*Figure 1-5 : la station Allupe*

#### <span id="page-17-1"></span><span id="page-17-0"></span>*1.3.3 L'Extrudeuse :*

L'extrudeuse a comme rôle de mettre la gaine extérieure du câble. Elle est constituée de 2 parties principales :

#### **1.3.3.1** *Le moteur de l'extrudeuse :*

Il est régulé en vitesse afin d'asservir le débit de la matière. Ce moteur fait tourner le **Vissans-fin** pour que la matière puisse circuler à travers les zones de températures. La matière de revêtement est assurée par le Con\_evateur. (**Figure 1-6**)

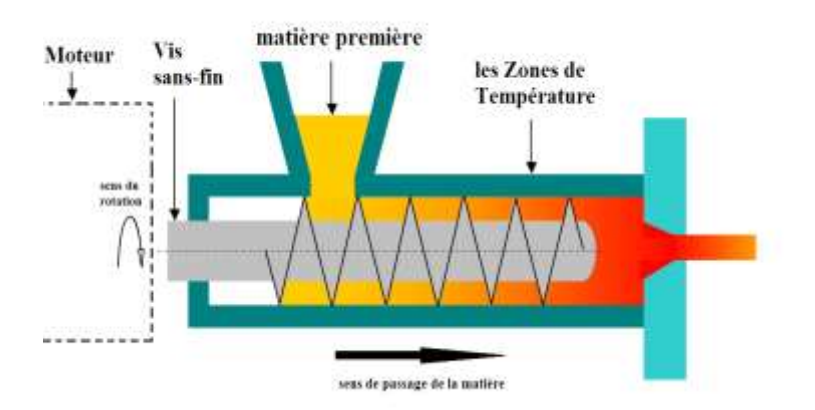

*Figure 1-6 : principe de fonctionnement de l'extrudeuse*

#### <span id="page-17-2"></span>**1.3.3.2** *Les zones de températures :*

On a 7 zones de températures qui sont régulées pour assurer une augmentation de température graduelle de la matière. 3 zones sont au niveau de la tête seulement et 4 zones au niveau du corps de l'extrudeuse qui ont, en plus des résistances, des ventilateurs .Tous les résistances et ventilateurs fonctionnent en tout ou rien (TOR). (**Figure 1-7**)

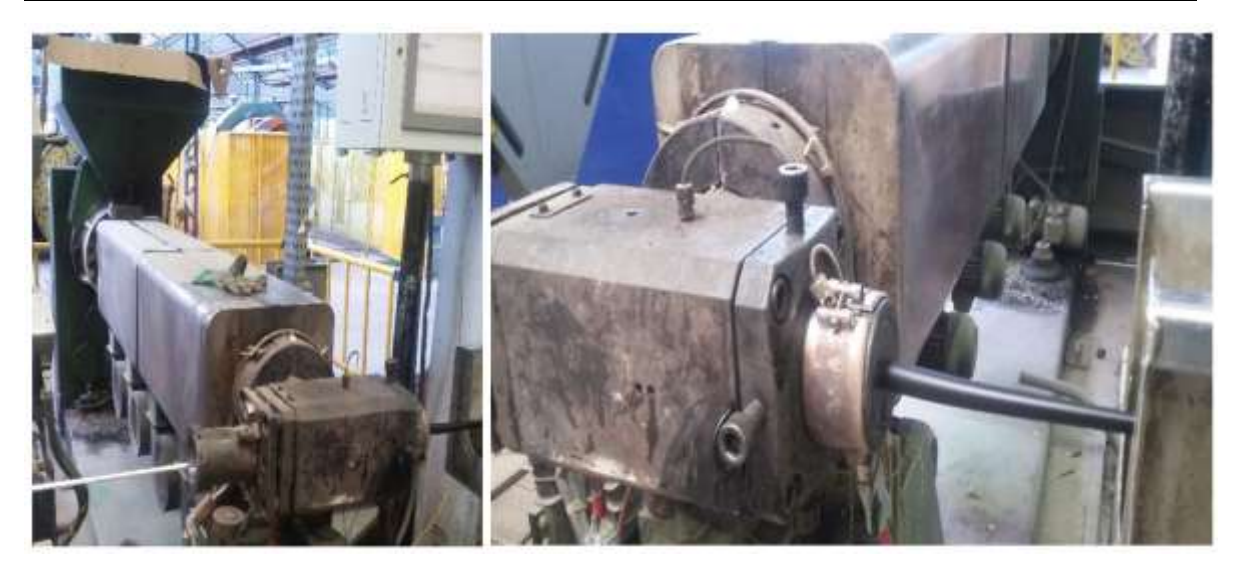

*Figure 1-7 : l'extrudeuse*

## <span id="page-18-2"></span><span id="page-18-0"></span>*1.3.4 La Pompe à vide :*

Une pompe qui peut être branchée au niveau de la tête de l'extrudeuse qui sert à éliminer le vide d'air entre la gaine et le câble, afin d'avoir un câble bien fini. (**Figure 1-8**)

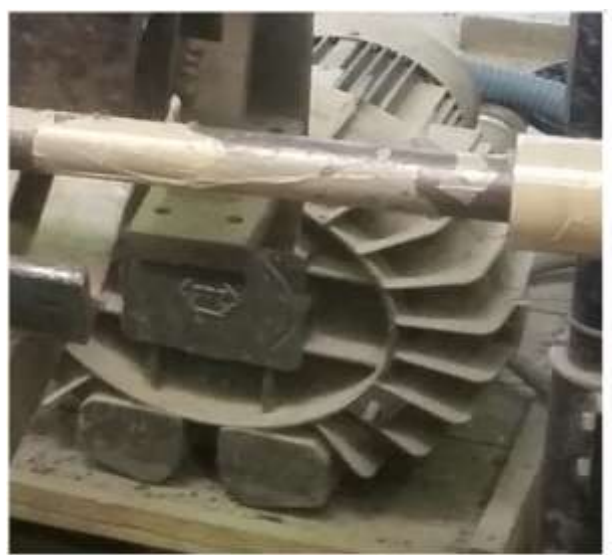

*Figure 1-8 : l'image de la pompe à vide*

## <span id="page-18-3"></span><span id="page-18-1"></span>*1.3.5 Les Bacs d'eau :*

2 bacs d'eau liés aux 2 réservoirs d'eau pour le refroidissement du câble, Où chaque bac d'eau est muni d'une pompe qui assure la circulation d'eau dans son bac. Le premier bac est régulé en température pour éviter le choc thermique. (**Figure 1-9**)

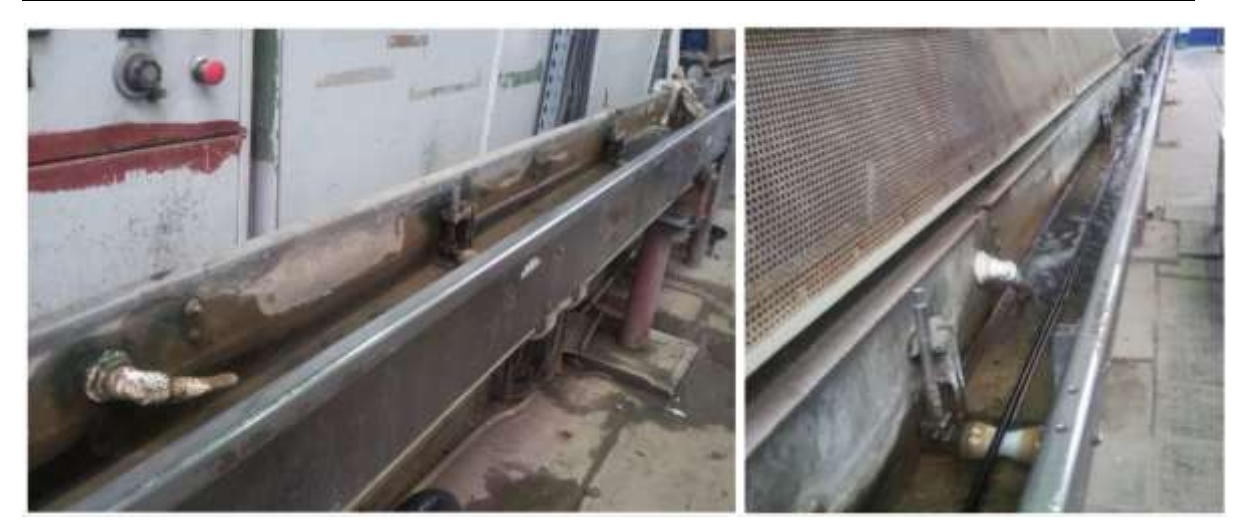

*Figure 1-9 : les bacs d'eau*

## <span id="page-19-2"></span><span id="page-19-0"></span>*1.3.6 Le Sécheur :*

Le sécheur est un appareil qui sert à sécher et à enlever les gouttes d'eau après le refroidissement du câble. (**Figure 1-10**)

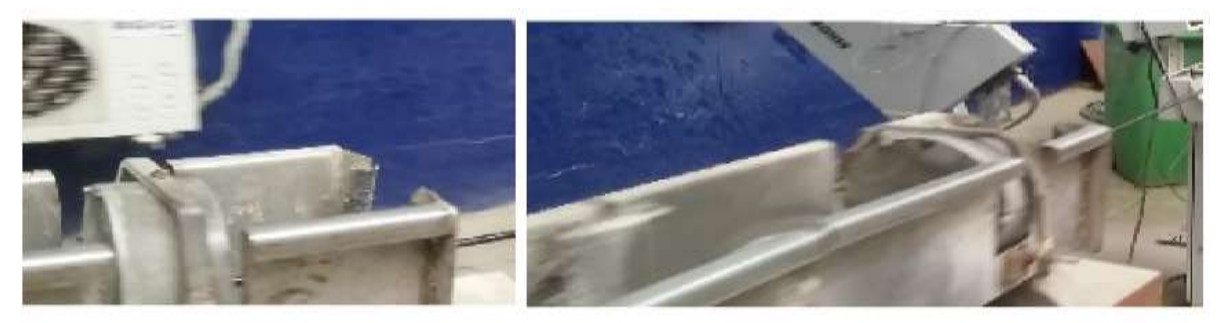

*Figure 1-10 : l'image du sécheur*

## <span id="page-19-3"></span><span id="page-19-1"></span>*1.3.7 Marqueur :*

Le marqueur est un appareil qui sert à mettre le matricule sur le câble (la date, le nom de l'entreprise, la série …etc.) cette étape vient juste avant le bobinage du câble. (**Figure 1-11**)

<span id="page-19-4"></span>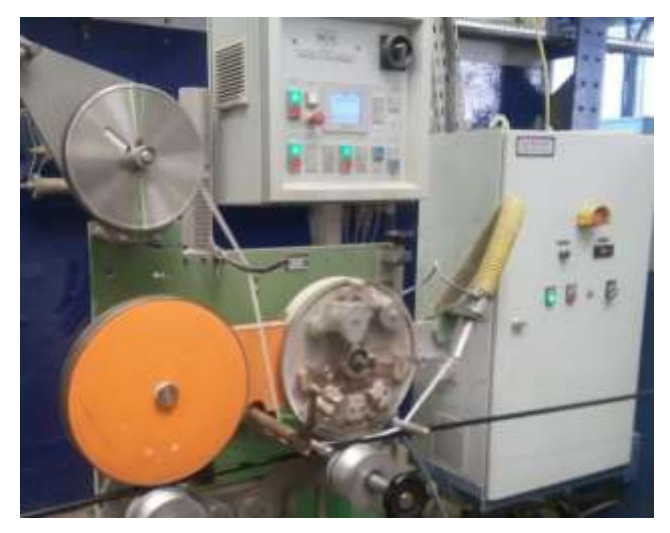

*Figure 1-11 : le marqueur*

#### <span id="page-20-0"></span>*1.3.8 La chenille :*

C'est elle qui tire le câble de toute la chaine, elle est alimenté par deux sources de puissances (tension pour le moteur de tirage et pression pour les vérins d'attraction), elle est régulée en vitesse. Son rôle est de tirer le câble sur toute une distance afin d'éviter de l'endommager. (**Figure 1-12**)

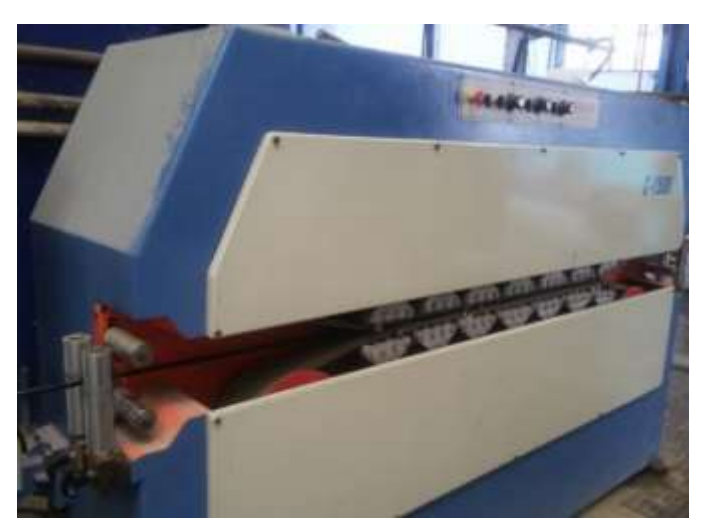

*Figure 1-12 : la chenille*

## <span id="page-20-3"></span><span id="page-20-1"></span>*1.3.9 Le Bobinoir :*

A un rôle inverse du dévidoir, tel qu'à la place du frein il y a un moteur qui fait tourner la bobine du câble. Le bobinoir met le câble sur une bobine finale où il sera prêt à être livrer au client. Il assure une vitesse de rotation tout en gardant une certaine tension du câble fixe. (**Figure 1-13**)

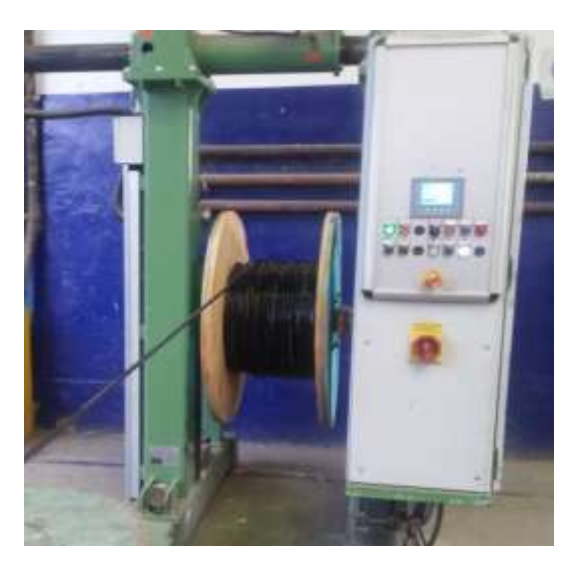

*Figure 1-13 : le bobinoir*

#### <span id="page-20-4"></span><span id="page-20-2"></span>*1.3.10 La carte électronique des vitesses :*

Cette carte calcule et transmit les consignes des vitesses du moteur de l'extrudeuse et de la chenille sous forme de 2 signaux (de 0 à 10 Volt). Où ces signaux sont envoyés aux variateurs des vitesses de ces 2 moteurs. (**Figure 1-14**)

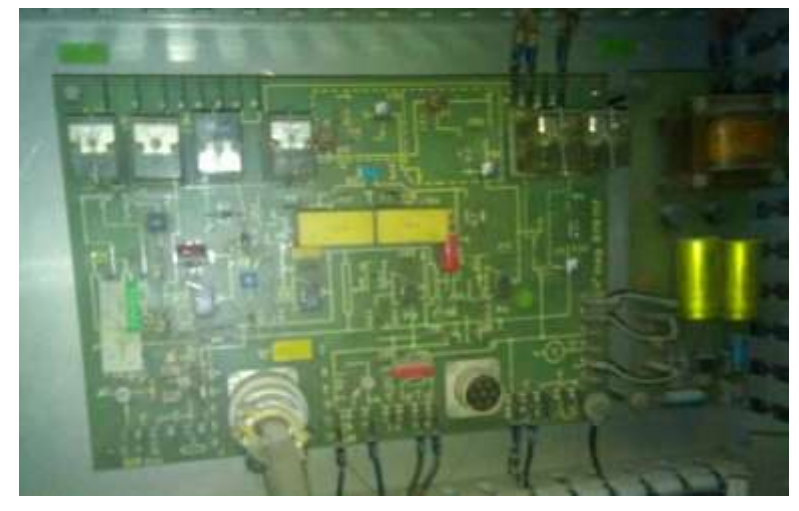

*Figure 1-14 : la carte électronique des vitesses*

## <span id="page-21-1"></span><span id="page-21-0"></span>**1.4 Conclusion :**

Dans ce chapitre On a aussi expliqué le fonctionnement de la chaine de gainage BMN120 dont on a cité les différentes parties de la chaine en définissant le rôle de chaque partie.

Le moteur de l'extrudeuse et le moteur de la chenille sont entrainés par des variateurs de vitesses qui sont paramétrés manuellement paramètre après paramètre, donc on va présenter un autre outil de paramétrage même de programmation, pour programmer la relation de synchronisation entre le moteur d'extrudeuse et le moteur de la chenille (ce programme va simuler la carte électronique).

<span id="page-22-0"></span>**Chapitre 2 : Variateur de vitesse industriel**

#### <span id="page-23-0"></span>**2.1 Introduction :**

Un certain nombre d'applications demandent une adaptation du couple, de la vitesse, de l'accélération ou d'autres grandeurs pour une conduite satisfaisante du procédé :

- Démarrage progressif du procédé, accélération et décélération contrôlée.
- Contrôle précis du couple, de la vitesse en régime statique et/ou dynamique.
- Réglage/asservissement des flux de production à la demande.

L'investissement pour une solution en vitesse variable électronique ne se fera que s'il apporte des gains en :

- Qualité des produits finis (tôles pour l'industrie agro-alimentaire, papier…)
- Economies de production (pompage/propulsion à débit variable…)
- Souplesse d'exploitation (adaptation des flux de production à la demande…)
- Réduction de maintenance (entraînement direct se substituant à des éléments mécaniques...)

Pour bien choisir un système d'entraînement à vitesse variable il est absolument nécessaire de connaître les contraintes imposées par la charge à l'ensemble réseau/convertisseur/machine.

- Caractéristique couple vitesse de la machine entraînée
- Inertie de la machine entraînée
- Performances statiques et dynamiques attendues
- **Régime** et **service** dans tous les cas d'exploitation

On entend par **régime** l'ensemble des grandeurs électriques et mécaniques caractérisant le fonctionnement d'une machine à un instant donné

On entend par **service** les différents régimes auxquels la machine est soumise avec leurs durées respectives et leur ordre de succession.

Le choix d'un ensemble convertisseur/machine pour une application spécifique résulte de l'adéquation la plus parfaite entre le cahier des charges, les solutions techniques disponibles à un instant donné, les moyens humains et la rentabilité financière de l'investissement.

#### <span id="page-23-1"></span>**2.2 Définition :**

Un variateur de vitesse est un convertisseur d'énergie permettant de moduler l'énergie électrique fournie au moteur.

Les variateurs de vitesse sont constitués principalement d'un convertisseur statique et d'une carte électronique de commande. Les variateurs récents contiennent aussi un étage de correction du facteur de puissance afin de respecter les normes de compatibilité électromagnétique.

L'électronique de commande réalise la régulation et l'asservissement de la machine à travers le convertisseur statique de sorte que l'utilisateur puisse commander directement une vitesse. Sa conception dépend essentiellement de la stratégie de commande choisie

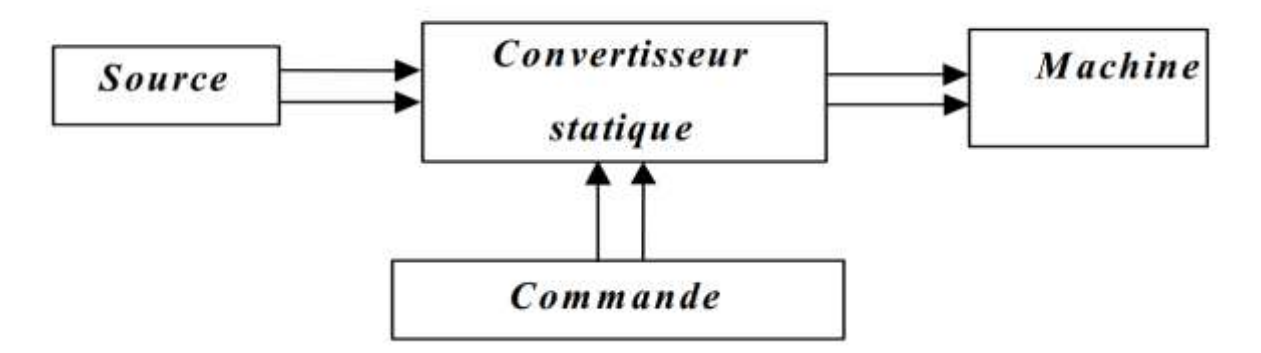

*Figure 2-1 : Ensemble d'un entraînement réglé.*

## <span id="page-24-1"></span><span id="page-24-0"></span>**2.3 Constitution :**

Le variateur de vitesse est constitué d'un module de contrôle et autre de puissance.

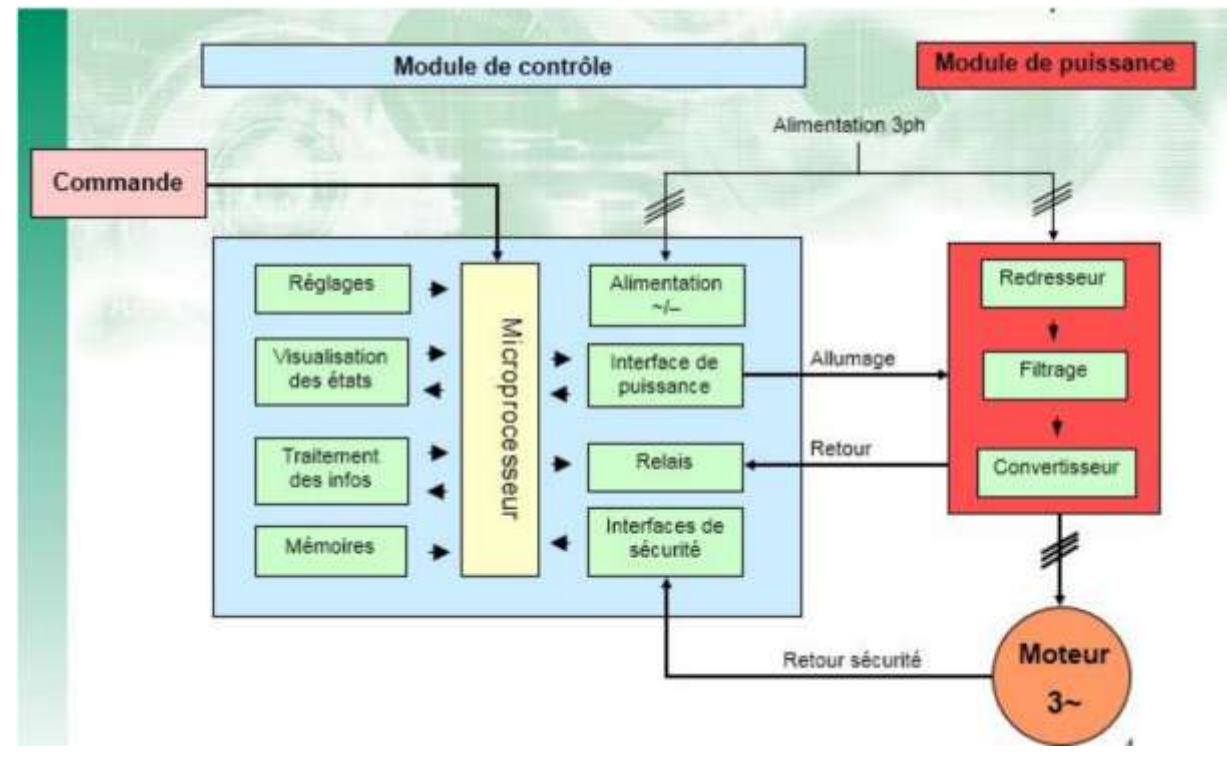

*Figure 2-2 : structure générale d'un variateur de vitesse [2]*

Le module de puissance est constitué en 3 parties :

<span id="page-24-2"></span>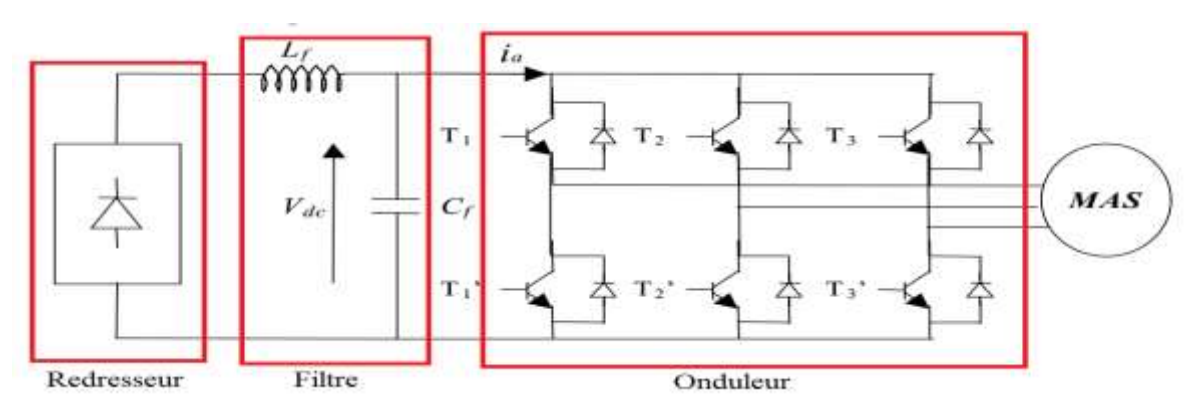

<span id="page-24-3"></span>*Figure 2-3 : les constitutions du module de puissance*

L'unité de traitement du signal permet de varier et réguler la vitesse :

Basés sur des circuits de hautes technologies tels que des ASIC (circuits numériques programmables) associés à un microprocesseur permettant un contrôle précis.

- o Contrôle en fréquence, en tension, en courant
- o Contrôle en vitesse, en couple, en flux
- o La régulation de vitesse est réalisée par correction du type PID

## <span id="page-25-0"></span>**2.4 Principe de la variation de vitesse des machines asynchrones :**

Les machines synchrone, asynchrone et à courant continu sont naturellement réversibles. Pour bénéficier de cette propriété, il faut que le convertisseur et la source soient également réversibles. Si la source ne l'est pas on ne peut pas récupérer l'énergie lors d'une phase de freinage de la machine mais on peut la dissiper dans des rhéostats (réversibilité dissipatrice). Le choix d'une structure convertisseur/machine 1, 2 ou 4 quadrants repose exclusivement sur le cahier des charges.

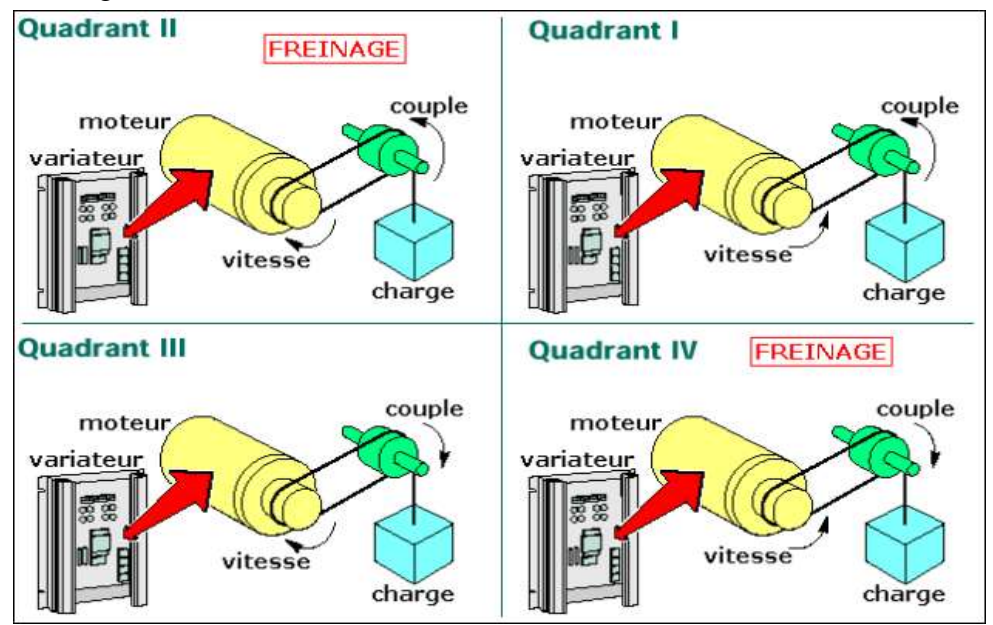

*Figure 2-4 : Quadrants de fonctionnement*

- <span id="page-25-1"></span>• **Quadrant I seul :** la machine ne tourne que dans un seul sens de rotation, le couple est positif ou nul (accélérations contrôlées et décélération non contrôlées)
- **2 Quadrants (I et II) :** la machine ne tourne que dans un seul sens de rotation, le couple est positif ou négatif (accélérations et décélération contrôlées)
- **2 Quadrants (I et IV) :** la machine tourne dans les deux sens de rotation (pour le sens inverse la charge est nécessairement entraînante), le couple est toujours positif (accélérations contrôlées et décélération non contrôlées)
- **4 Quadrants (I à IV) :** la machine tourne dans les deux sens de rotation quel que soit la charge entraînée le couple est positif ou négatif (accélérations et décélération contrôlées)

#### <span id="page-26-0"></span>*2.4.1 Variation de vitesse de la machine asynchrone :*

Le point de fonctionnement(C,  $\Omega$ ) dans le quadrant I en régime établi de l'ensemble machine plus charge se situe à l'intersection des caractéristiques Ce = f( $\Omega$ ) du moteur et Cr = f( $\Omega$ ) de la charge.

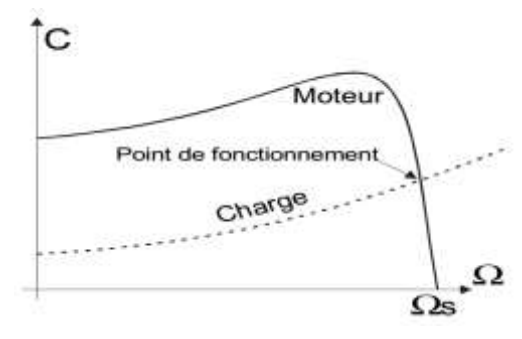

<span id="page-26-1"></span>*Figure 2-5 : L'intersection des caractéristiques Ce = f(Ω) du moteur et Cr = f(Ω) de la charge*

Le réglage de la vitesse de la machine asynchrone est donc obtenu en agissant sur le couple qu'elle produit, soit, si l'on se réfère à son expression: le nombre de paires de pôles, la tension d'alimentation de la machine, le glissement ou la fréquence d'alimentation de la machine.

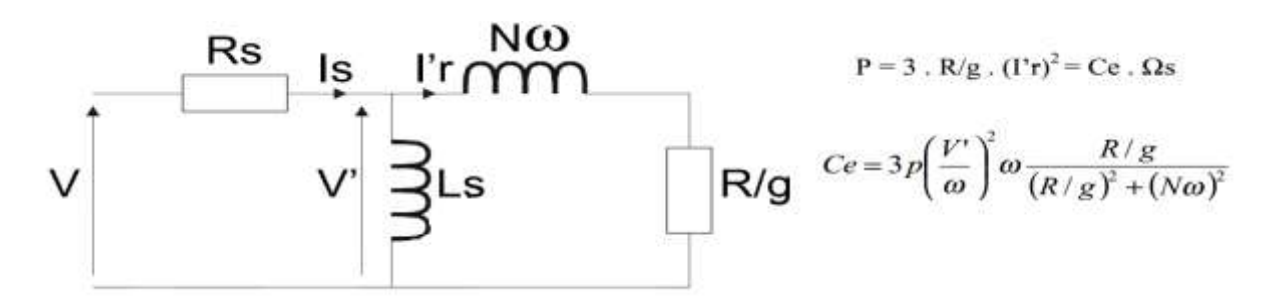

*Figure 2-6 : Schéma équivalent d'une phase et expression du couple*

#### <span id="page-26-2"></span>• **Réglage par variation du nombre de paires de pôles :**

Ceci donnant une variation non continue de la vitesse ce mode n'est donc pas envisagé pour un réglage fin du point de fonctionnement désiré.

#### • **Réglage par variation de tension :**

Le couple électromagnétique de la machine asynchrone est proportionnel au carré de la tension d'alimentation statorique. Il est donc possible d'envisager un ajustement de la vitesse au-dessous de la vitesse nominale en modifiant la tension d'alimentation statorique avec un gradateur triphasé. Cette solution est le plus souvent utilisée pour le démarrage de charges à caractéristique de couple quadratique ( $Cr = k.\Omega^2$ ).

#### • **Réglage par action sur le glissement :**

L'utilisation de résistances rotorique permet un réglage de la vitesse au-dessous de la vitesse nominale mais avec un rendement déplorable. On essaiera donc de récupérer cette énergie transmise au rotor : c'est la cascade hyposynchrone réservée à la très forte puissance pour des machines à rotor bobiné.

#### • **Réglage par variation de fréquence :**

La fréquence de rotation de la machine étant au glissement près proportionnel à la fréquence d'alimentation des enroulements statoriques, on essaiera de créer pour ces enroulements un réseau à fréquence variable ce sont les Onduleurs de tension. On peut aussi chercher à injecter des courants dans les enroulements pour imposer le couple de la machine ce sont les Onduleurs de courant ou commutateurs de courant. On peut également convertir directement la fréquence du réseau industriel en une fréquence variable plus faible (de 0 à 1/3 de la fréquence réseau) à l'aide d'un cycloconvertisseur à commutation naturelle piloté lui aussi en fréquence en courant ou vectoriellement.

#### <span id="page-27-0"></span>*2.4.2 Comparaison des différentes techniques de commande des moteurs :*

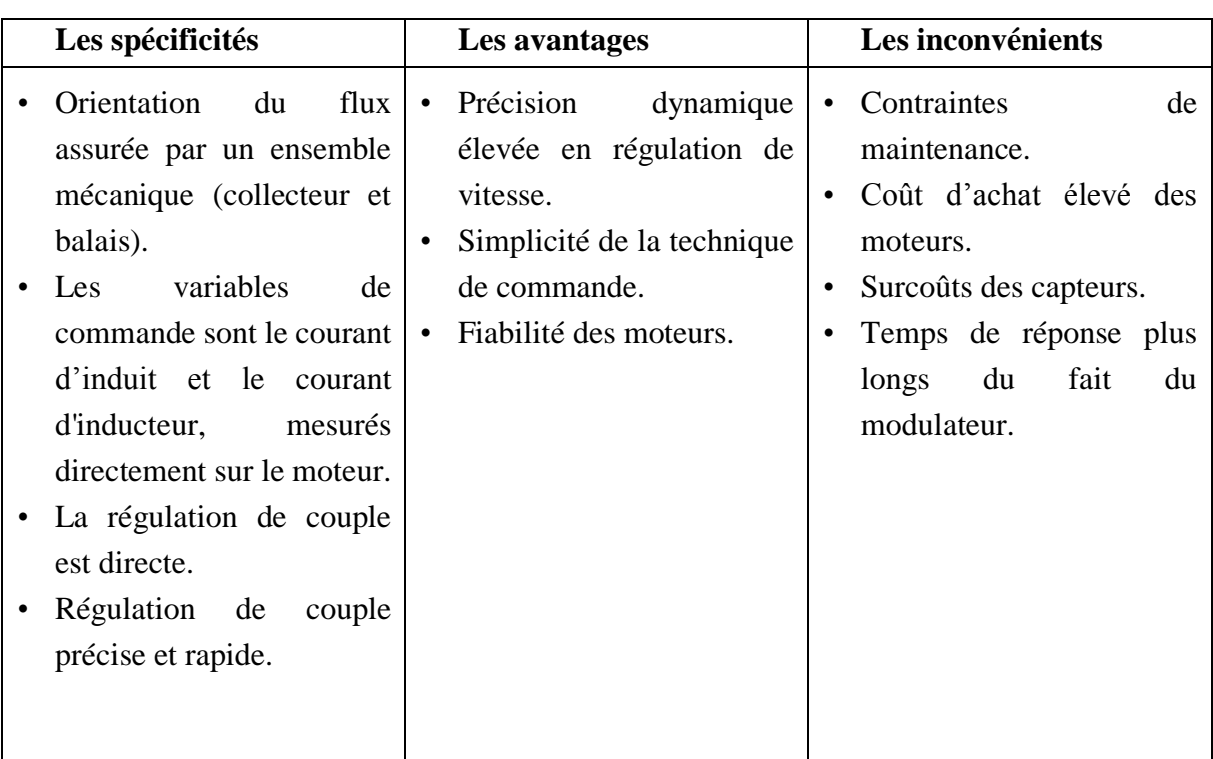

#### **Entraînements à courant continu :**

*Tableau 1 : Entrainement à courant continu*

#### <span id="page-27-1"></span>**Entraînements à courant alternatif :**

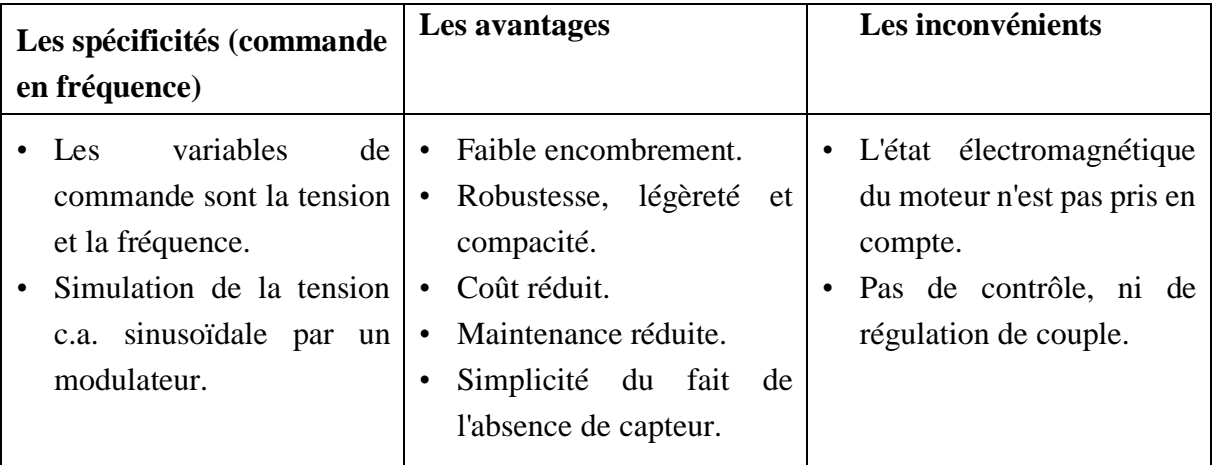

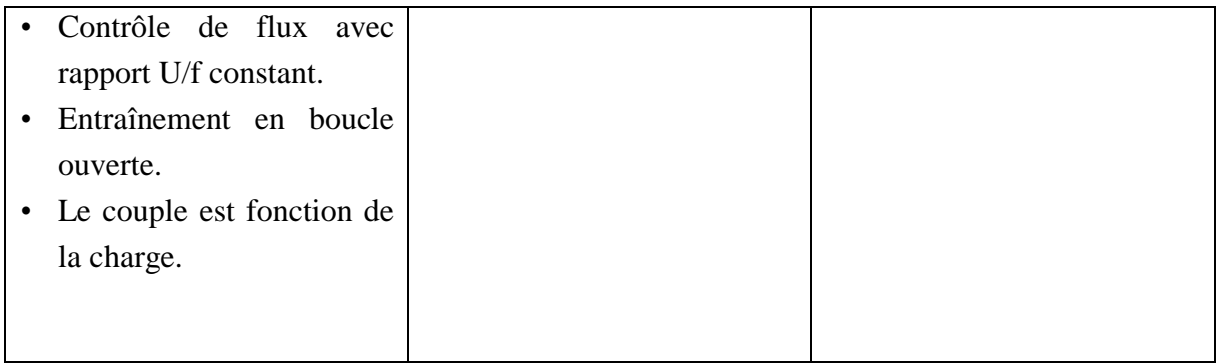

<span id="page-28-0"></span>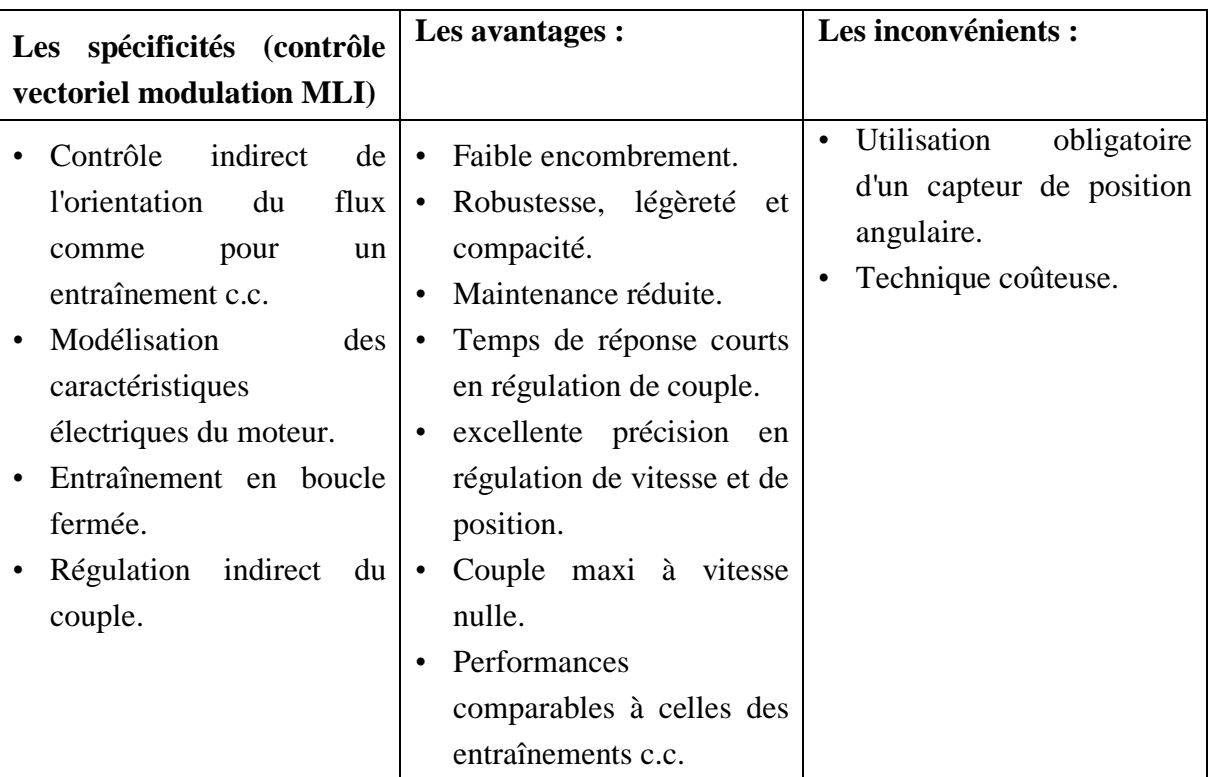

*Tableau 2 : Entrainement à C.A, commande en fréquence*

## *Tableau 3 : Entrainement à C.A, contrôle vectoriel modulation MLI*

<span id="page-28-1"></span>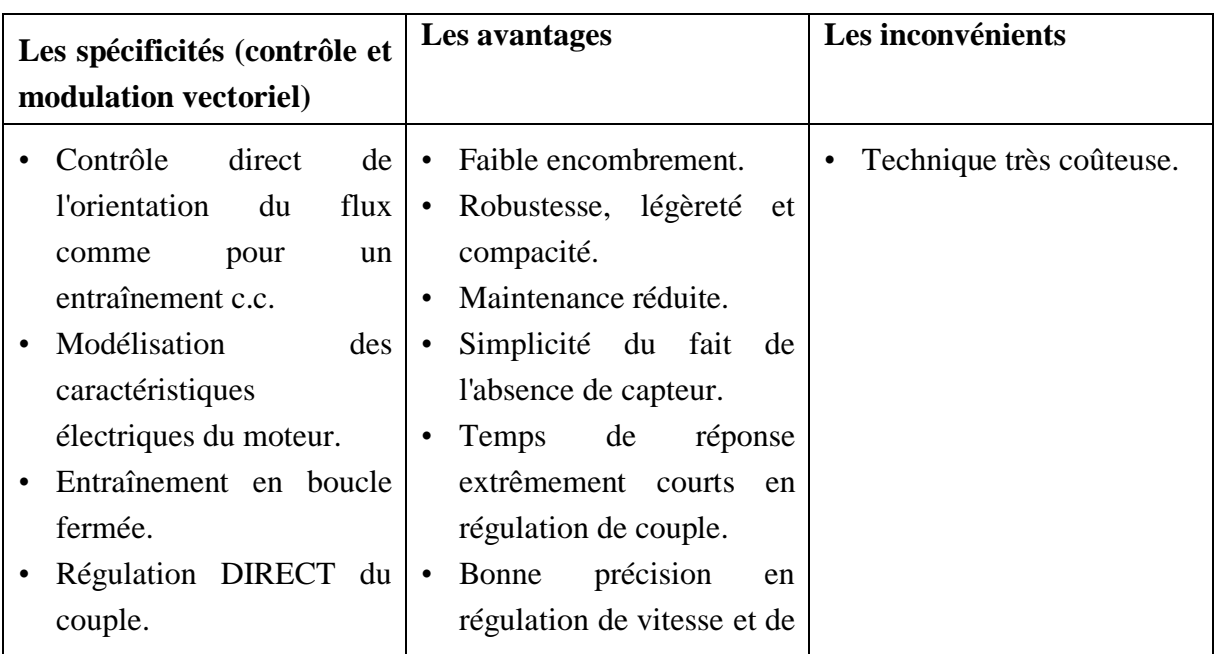

| position. (Excellente avec<br>codeur)<br>• Couple maxi à vitesse très<br>faible. ( $\hat{A}$ vitesse nulle<br>avec codeur)<br>Capteur de position<br>٠<br>angulaire facultatif.<br>(nécessaire<br>pour<br>positionnement ou grande |  |
|----------------------------------------------------------------------------------------------------|--|
| précision sur la vitesse)                                                                                                    |  |

*Tableau 4 : Entrainement à C.A, contrôle et modulation vectoriel*

## <span id="page-29-2"></span><span id="page-29-0"></span>**2.5 Etude d'un exemple industriel :**

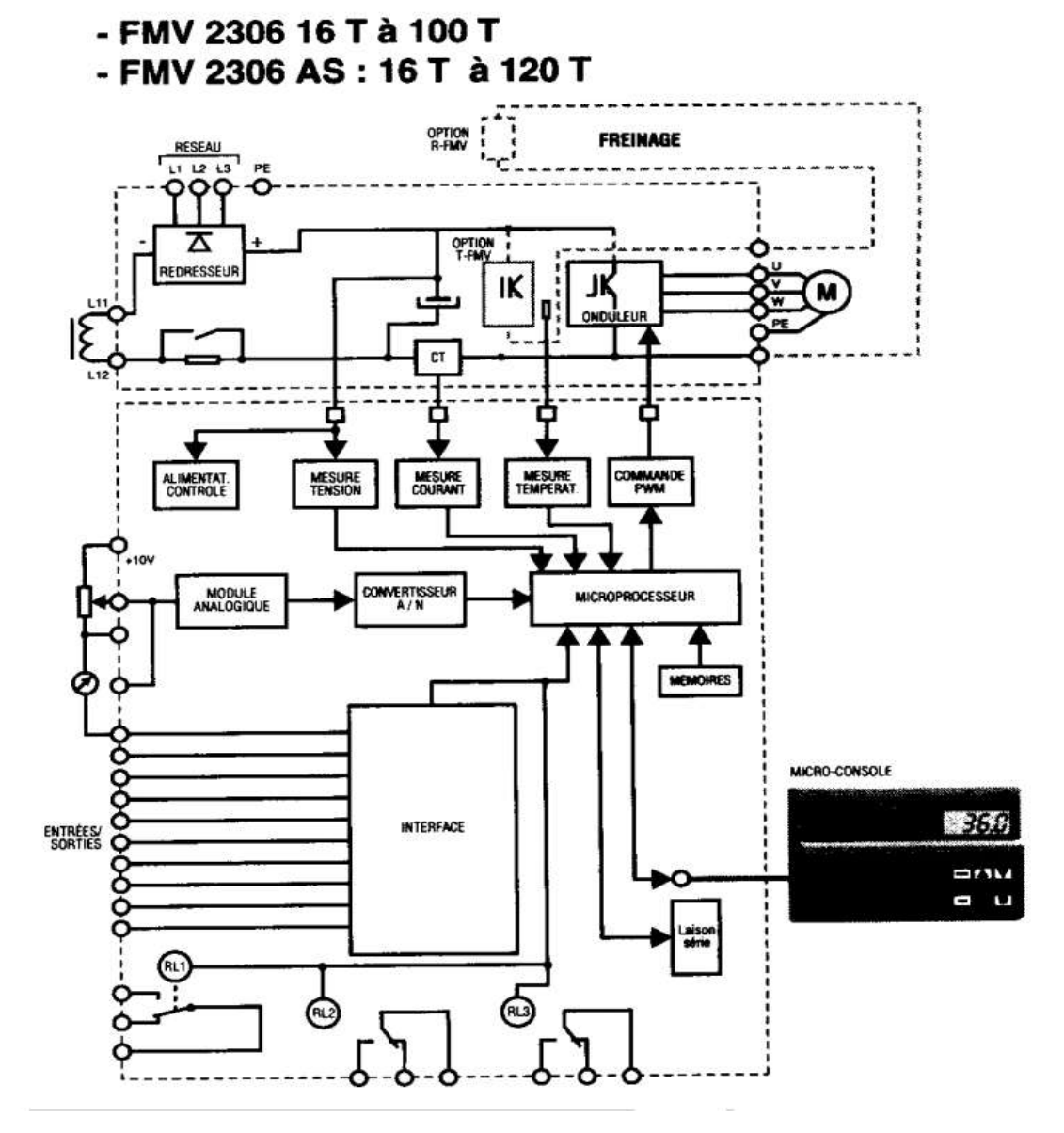

<span id="page-29-1"></span>*Figure 2-7 : structure d'un variateur de vitesse FMV 2306 de Leory Somer*

La vitesse de synchronisme d'un moteur asynchrone à cage est fonction de son nombre de paires de pôles et de la fréquence de son alimentation. Ces grandeurs sont liées par l'expression

$$
N = \frac{f}{P}
$$

Ainsi, changer la fréquence revient à changer la vitesse de synchronisme d'un moteur donné. Cependant, changer la fréquence sans changer la tension d'alimentation fait varier la densité du flux magnétique dans le moteur. Aussi les modulateurs FMV 2306 et font varier simultanément TENSION et FREQUENCE de sortie. Ceci permet d'optimiser la courbe de couple du moteur et d'éviter son échauffement. Les modulateurs FMV 2306 alimentent le moteur par une tension générée à partir d'une tension interne continue et fixe. La tension est produite en modulation de largeur d'impulsions (M.L.I.). Il délivre au moteur un courant proche d'une sinusoïde avec peu d'harmoniques.

Le modulateur se compose de :

- **UN REDRESSEUR** de la tension du réseau.
- **UN CONDENSATEUR DE FILTRAGE** donnant une tension continue fixe.
- **UN SYSTEME DE MISE SOUS TENSION** limitant la pointe de courant à la mise sous tension.
- **UN ONDULEUR** convertissant la tension continue en une tension alternative modulée en tension et en fréquence.
- **UNE CARTE ELECTRONIQUE DE CONTROLE** comportant le microprocesseur, le circuit ASIC générateur de la MLI (PWM) et les circuits d'amplification des signaux de commande.
- **UN MODULE DE FREINAGE** permettant l'évacuation de l'énergie durant une phase de freinage
- **UNE MESURE INTERNE DE COURANT** pour une commande en couple moyen.
- **DES ENTREES SORTIES LOGIQUES ET ANALOGIQUES** pour contrôler le variateur.
- **UNE MICRO-CONSOLE** permettant le paramétrage, la lecture d'informations et le contrôle du modulateur.

**REGULATION** : le constructeur propose trois modes de commande de son convertisseur :

- Onduleur de tension contrôlé en fréquence (réglage approximatif de la vitesse du moteur, le glissement n'est pas compensé et la vitesse dépend de la charge accouplée au moteur)
- Onduleur de tension contrôlé en courant statorique (réglage du couple moyen du moteur, la vitesse dépend de la charge accouplée au moteur)
- Onduleur de tension contrôlé en fréquence avec boucle de régulation de vitesse (réglage précis de la vitesse du moteur avec capteur de vitesse nécessaire, la vitesse est indépendante de la charge)

**LOI U/f :** le constructeur propose deux types de loi U/f :

• Le rapport U/f est constant (mais réglable) ce qui permet de travailler à couple maximal constant (et réglable) sur une plage de fonctionnement donnée. Si l'on souhaite élargir la plage à couple maximal constant il est possible de réduire la valeur U/f par rapport à la valeur nominale, cependant le couple maximal se trouve lui aussi réduit par rapport à sa valeur nominale. C'est le mode de commande le plus utilisé.

Le rapport U/f est automatiquement réglé en fonction de la charge ce qui permet d'économiser de l'énergie et de réduire le bruit de fonctionnement pour les faibles charges. Ce mode n'est possible que pour les charges à caractéristique de couple quadratique  $C = k.N^2$ 

**FREQUENCE DE DECOUPAGE :** le constructeur vous indique cette valeur C'est la fréquence à laquelle est réalisée la modulation de largeur d'impulsions, plus la fréquence est élevée plus les harmoniques indésirables sont à fréquence élevée mais les pertes en commutation croissent elles aussi avec la fréquence.

**FREINAGE PAR INJECTION DE COURANT CONTINU :** lors d'une phase de freinage on associe deux modes de freinage :

- Pour les fréquences élevées on alimente le stator à une fréquence légèrement inférieure à p (nombre de paires de pôles) fois la vitesse de rotation angulaire du rotor ce qui revient à faire fonctionner la machine en génératrice hypersynchrone. Ce mode de freinage reste valable jusqu'à quelques Hertz.
- Pour la fin du freinage on crée un champ fixe dans la machine en injectant du courant continu. L'onduleur fonctionne alors en hacheur.

## <span id="page-31-0"></span>**2.6 La gamme SINAMICS G120 de SIEMENS :**

Dans notre travail on va manipuler sur un variateur de vitesse SIEMENS (SINAMICS G120), Chaque variateur SINAMICS G120 est toujours constitué d'une Control Unit et d'un Power Module.

- La Control Unit commande et surveille le Power Module ainsi que le moteur raccordé en offrant plusieurs types de régulation sélectionnables. Le variateur est commandé par la Control Unit de manière locale ou centralisée.
- Les Power Modules sont disponibles pour les moteurs dans une gamme de puissance de 0,37 kW à 250 kW.

## <span id="page-31-1"></span>**2.7 Conclusion :**

Cette section ma a permis de faire une étude générale de la technologie des variateurs de vitesse leur principe de fonctionnement et de présenter la gamme des variateurs de fréquence SINAMICS G120 de la firme SIEMENS.

# <span id="page-32-0"></span>**Chapitre 3 : SIMOTION SCOUT TIA, paramétrage/programmation de motion contrôle**

## <span id="page-33-0"></span>**3.1 Introduction :**

Le système d'ingénierie SIMOTION SCOUT TIA, en tant qu'environnement utilisé pour l'automatisation globale de machines de production à l'aide de SIMOTION, s'intègre parfaitement dans le paysage SIMATIC sur la base du concept TIA (Totally Integrated Automation).

SIMOTION SCOUT TIA nous offre une vue complète et fonctionnelle de notre tâche d'automatisation via une interface très conviviale.

La palette d'applications de SIMOTION s'étend des machines mono axe à asservissement de vitesse, paramétrables de manière simple, aux machines multiaxes complexes, programmables, couplées d'un point de vue mécanique et électronique. Ainsi, SIMOTION SCOUT TIA propose des vues adaptées à la tâche et peut être complété par des outils supplémentaires.

SIMOTION SCOUT TIA fournit tous les outils nécessaires pour les fonctionnalités suivantes :

- Configuration
- Paramétrage
- Programmation
- Test
- Diagnostic

Les tâches suivantes disposent des fonctions guide-opérateur graphiques :

- Création de la configuration matérielle et du réseau
- Création, configuration et paramétrage des objets technologiques (axes, cames, profils de came, etc.)

## <span id="page-33-1"></span>**3.2 Plateformes matérielles SIMOTION :**

Pour satisfaire aux exigences complexes de la construction mécanique, SIMOTION propose trois variantes matérielles avec différentes performances, différentes structures et différentes possibilités d'extension. Les propriétés système de base et l'ingénierie sont identiques.

#### <span id="page-33-2"></span>*3.2.1 SIMOTION D (Drive-based)*

SIMOTION D constitue la variante compacte de SIMOTION, basée sur les variateurs de la famille SINAMICS S120. Pour SIMOTION D, l'environnement d'exécution SIMOTION et le logiciel d'entraînement SINAMICS fonctionnent simultanément sur le matériel de régulation des appareils modulaires SINAMICS S120.

#### <span id="page-33-3"></span>*3.2.2 SIMOTION P (PC-based)*

SIMOTION P est le système Motion Control ouvert basé sur PC de SIMOTION. Les fonctions de commande, Motion Control et IHM sont exécutées avec les applications PC standard sur la plateforme matérielle SIMOTION P.

SIMOTION P conjugue l'ouverture du système d'exploitation Windows et la capacité de fonctionnement en temps réel de SIMOTION P Runtime.

#### <span id="page-34-0"></span>*3.2.3 SIMOTION C (Controller-based)*

SIMOTION C est la variante de contrôleur modulaire conforme à la technique modulaire SIMATIC S7-300 et à ses nombreuses possibilités d'extension sur le bus périphérique (bus P). Pour les tâches de commande et de Motion Control, la famille SIMOTION C240 offre des Motion Controller performants. Grâce à l'interface intégrée pour quatre entraînements analogiques couplés, SIMOTION C convient particulièrement pour les applications compactes avec commande d'entraînements analogiques électriques et pour l'utilisation d'axes hydrauliques. De plus, ces interfaces prennent en charge l'utilisation de quatre moteurs pas-àpas. SIMOTION C240 PN propose une interface PROFINET à la place des interfaces capteur et d'entraînement.

#### **Remarque :**

Les appareils disponibles dans SIMOTION SCOUT ne sont actuellement pas tous pris en charge par SIMOTION SCOUT TIA.

En principe, SIMOTION SCOUT TIA prend en charge les mêmes fonctionnalités que SIMOTION SCOUT et TIA Portal.

## <span id="page-34-1"></span>**3.3 Langages de programmation :**

SIMOTION dispose de différents langages de programmation pour les tâches de Motion Control, la logique de commande, les calculs arithmétiques, etc.

Les langages de programmation suivants sont disponibles dans SIMOTION SCOUT TIA :

- Motion Control Chart (MCC) : Programmation graphique sous forme d'organigramme. Spécialement conçu pour les tâches séquentielles comportant une part importante de fonctions Motion Control.
- **Schéma à contacts/logigramme (CONT/LOG) :** Programmation graphique sous forme de schéma à contacts/de logigramme, complétée par des fonctions Motion Control via des blocs fonctionnels PLC open. Spécialement conçu pour les tâches cycliques comportant une part logique importante.
- **Structured Text (ST) :** Programmation textuelle dans une langue standard. En tant que langage de base du système SIMOTION, ST prend en charge toutes les fonctions système et toutes les fonctions des packages technologiques, de sorte qu'il convient pour toutes les tâches.

## <span id="page-34-2"></span>**3.4 Interface utilisateur :**

TIA Portal sert d'environnement à la configuration matérielle et réseau (HWCN).

Cet environnement vous permet d'appeler SIMOTION SCOUT TIA via l'option « Configuration SIMOTION ». SIMOTION SCOUT TIA est le Workbench de configuration et de programmation de Motion Control.

Le Workbench SIMOTION SCOUT TIA constitue le cadre commun pour tous les autres outils du système d'ingénierie. Il constitue ainsi la centrale de navigation pour les différentes étapes d'ingénierie et offre une vue unifiée et homogène des données et programmes.

La figure suivante représente les composantes de la fenêtre de travail (Workbench) à titre d'exemple :

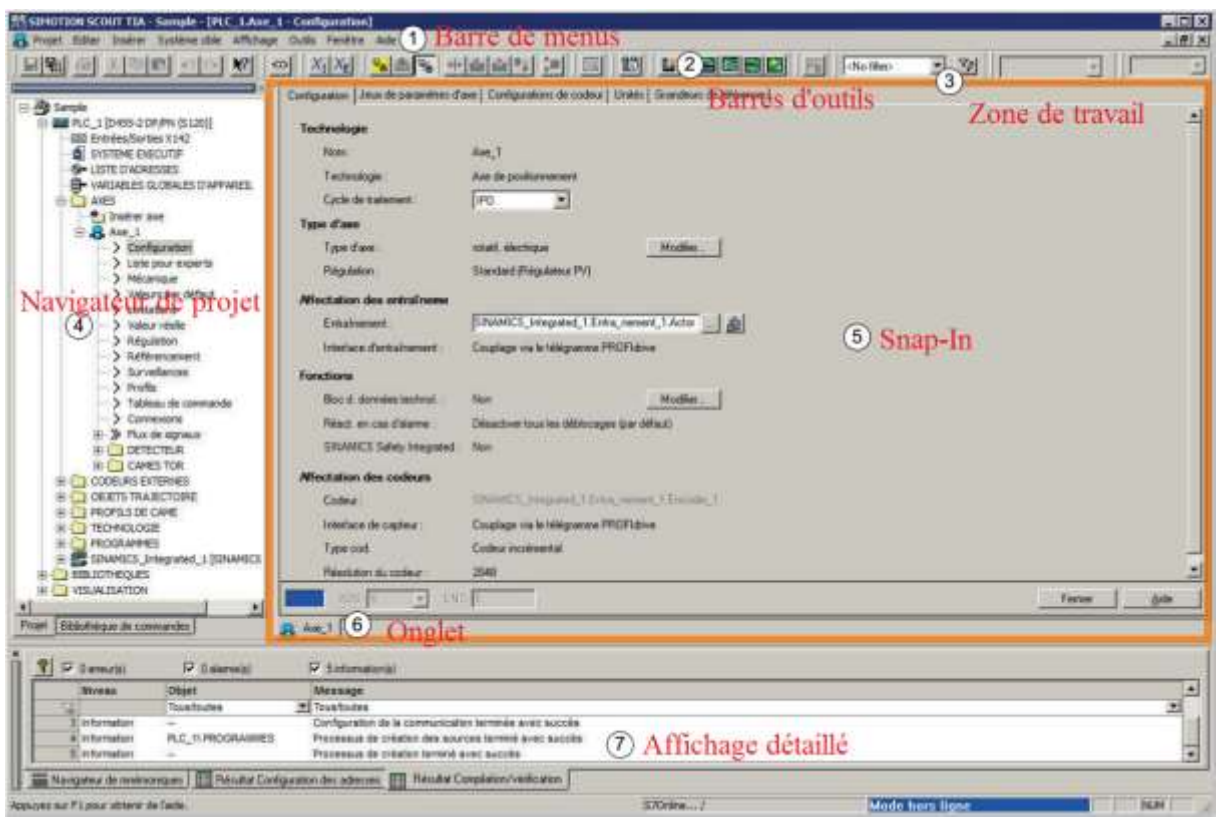

*Figure 3-1 : les composants de la fenêtre de travail (Workbench)*

## <span id="page-35-1"></span><span id="page-35-0"></span>**3.5 Gestion de projets :**

Les projets permettent de stocker de manière ordonnée les données et programmes générés lors de la création d'une solution d'automatisation. Les projets sont créés et gérés dans TIA Portal. Les données regroupées dans un projet comprennent en particulier les points suivants :

- Paramètres de configuration pour la structure matérielle et données de paramétrage pour les modules
- Données de configuration pour la communication par le biais de réseaux
- Données de configuration pour les appareils
- Protocoles
- Données de configuration
- Programmes utilisateur
- Profils de mouvement
- Paramètres d'entraînement

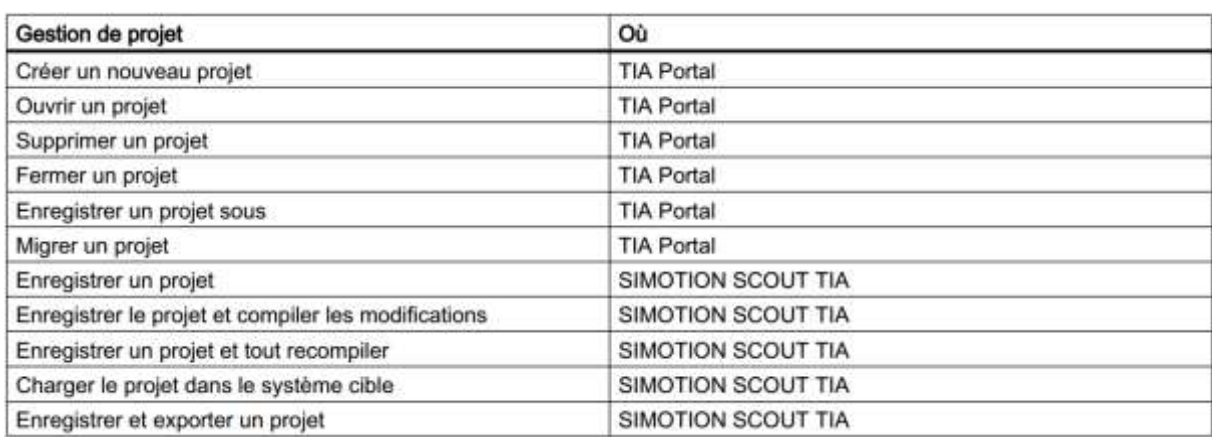

<span id="page-36-1"></span>*Figure 3-2 : vue d'ensemble des différentes étapes de gestion de projet et de leur mise en œuvre*

## <span id="page-36-0"></span>**3.6 Ajouter un appareil SIMOTION :**

Pour ajouter un appareil SIMOTION via le navigateur de projet, procédez comme suit :

- Passez à la vue de projet.
- Dans le navigateur de projet, double-cliquez sur « Ajouter nouvel appareil ». La boîte de dialogue « Ajouter nouvel appareil » s'ouvre.
- Sous « Contrôleur », ouvrez la variante d'appareil voulue (SIMOTION D Drive based par exemple).
- Sélectionnez l'appareil SIMOTION souhaité.
- Pour afficher les informations spécifiques de l'appareil, cliquez sur le numéro d'article.
- Sous « Version », sélectionnez la version de firmware de l'appareil SIMOTION installé.

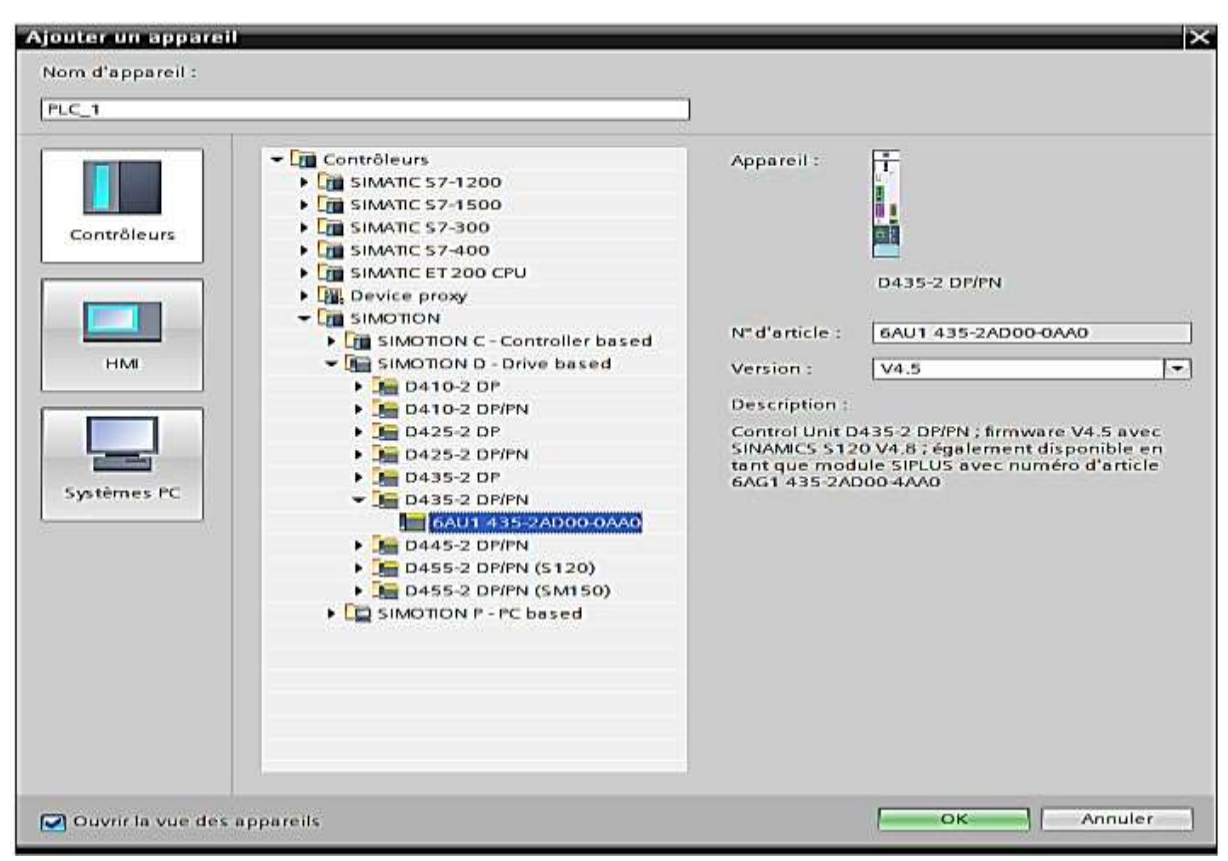

*Figure 3-3 : Navigateur de projet (Ajouter un appareil)*

<span id="page-37-0"></span>Dans la vue des appareils, l'appareil SIMOTION est affiché graphiquement avec toutes ses interfaces et propriétés.

L'onglet "Propriétés" de la fenêtre d'inspection permet de configurer et de paramétrer facilement et intuitivement les interfaces.

|                          |                              | Vue topologique |                |          |                                  | Nue du réseau TY Vue des appareils |               |
|--------------------------|------------------------------|-----------------|----------------|----------|----------------------------------|------------------------------------|---------------|
| 击<br>न ' ⊑<br>$PLC_1$    | Vue d'ensemble des appareils |                 |                |          |                                  |                                    |               |
| Statement Inter          | W  Module                    | <b>Châssis</b>  |                |          | Emplace Adresse I Adresse Q Type |                                    | N" de réf. :  |
|                          | $PLC_1$                      | $\Omega$        | 2 <sup>1</sup> |          |                                  | D435-2 DP/ 6AU1 435-2              |               |
|                          | DP-Schnittstelle 1 0         |                 | 2 X126         | 16383*   |                                  | Interface DP                       |               |
| Ξ                        | DP/MPI-Schnittste 0          |                 | 2 X136         | 16382*   |                                  | Interface DP                       |               |
| 鳳                        | DP Integrated Sc 0           |                 | $2$ $PCl$      | 16381*   |                                  | Interface DP.                      |               |
|                          | PN/IE-NET-Schnitt 0          |                 | 2 X130         | 16380*   |                                  | PROFINET P                         |               |
|                          | PROFINET-Schnitt 0           |                 | 2 X150         | 16378*   |                                  | PROFINET-I                         |               |
|                          |                              | $\Omega$        | 2 X1400        |          |                                  |                                    |               |
|                          | PN/IE-Schnittstell 0         |                 | 2 X127         | $16374*$ |                                  | PROFINET P                         |               |
|                          | DI/DO_1                      | $\circ$         | 2 X142         |          | 66.105 66.105                    | <b>DI/DO</b>                       |               |
| о                        | SINAMCS_Integrated 0         |                 | $\overline{4}$ |          |                                  | <b>S120 SINA</b>                   |               |
| SINAMICS Integrated<br>ō | ы                            |                 |                |          |                                  |                                    |               |
| ō                        |                              |                 |                |          |                                  |                                    |               |
| F<br>n                   |                              |                 |                |          |                                  |                                    |               |
|                          |                              |                 |                |          |                                  |                                    |               |
| $\frac{1}{10}$<br>ы      |                              |                 |                |          |                                  |                                    |               |
| $\Box$                   |                              |                 |                |          |                                  |                                    |               |
|                          |                              |                 |                |          |                                  |                                    |               |
| <b>The Section</b><br>å. |                              |                 |                |          |                                  |                                    |               |
|                          |                              |                 |                |          |                                  |                                    |               |
|                          |                              |                 |                |          |                                  |                                    |               |
|                          |                              |                 |                |          |                                  |                                    |               |
|                          |                              |                 |                |          |                                  |                                    |               |
| $\check{ }$              |                              |                 |                |          |                                  |                                    |               |
| >口<br>11.                | $\left  \cdot \right $       |                 | Ш              |          |                                  |                                    | $\rightarrow$ |

<span id="page-37-1"></span>*Figure 3-4 : Appareil SIMOTION dans la vue des appareils*

## <span id="page-38-0"></span>**3.7 Insérer un entraînement Startdrive :**

#### <span id="page-38-1"></span>*3.7.1 Insérer un entraînement et affecter celui-ci à une commande :*

Pour insérer un entraînement Startdrive (par ex. SINAMICS G120, SINAMICS G110M,...), procédez comme suit :

- Insérez une commande de niveau supérieur (SIMOTION D435-2 par exemple). Passez dans la vue de réseau.
- Dans le navigateur de projet, double-cliquez sur « Ajouter nouvel appareil ».
- La boîte de dialogue « Ajouter nouvel appareil » s'ouvre.
- Sous « Entraînements », ouvrez la variante souhaitée de l'entraînement.
- Sélectionnez l'entraînement souhaité.
- Pour afficher les informations spécifiques de l'appareil, cliquez sur l'entraînement.

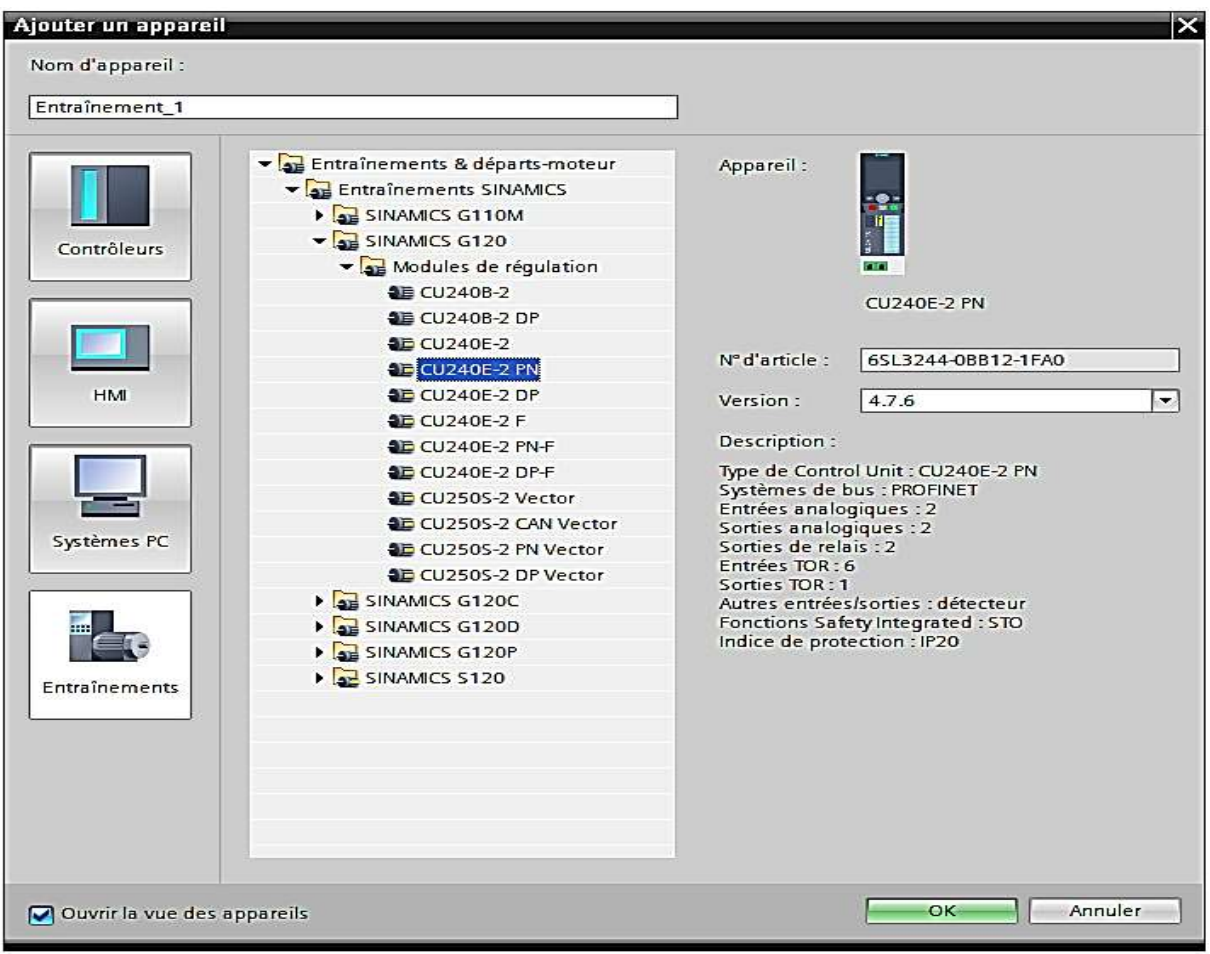

*Figure 3-5 : Sélectionner un entraînement Startdrive*

#### <span id="page-38-3"></span><span id="page-38-2"></span>*3.7.2 Ajouter une partie puissance :*

Pour ajouter une partie puissance, procédez comme suit :

- Allez dans la vue des appareils.
- Naviguez jusqu'à la Task Card « Catalogue matériel » et ouvrez le composant « Parties puissance ».

- Sélectionnez la partie puissance (Power Module) que vous souhaitez utiliser (PM240 par exemple).
- Faites glisser la partie puissance sur l'entraînement par glisser-déplacer.
- Affectez le système maître. Pour cela, cliquez sur "Non affecté" et sélectionnez l'appareil auquel l'entraînement doit être connecté.

| Sample > Entraînement_1 [G120 CU240E-2 PN]        | $ \blacksquare$ $\times$    |
|---------------------------------------------------|-----------------------------|
| Vue topologique<br>Vue du réseau                  | <b>TY</b> Vue des appareils |
| <b>四 6 日 Q± 100%</b><br>dt<br>Entraînement_1<br>۰ | E<br>×.                     |
|                                                   | ^                           |
|                                                   | 巨                           |
| Entrantement.)                                    |                             |
| <b>SOVE'S</b>                                     |                             |
|                                                   |                             |
|                                                   | <b>Donnee</b>               |
| 88                                                |                             |
|                                                   | an pia Ce                   |
| H                                                 |                             |
| T                                                 |                             |
| SINAMICS                                          |                             |
|                                                   |                             |
| 百面<br>ಂಂ                                          |                             |
|                                                   | ×                           |
| $\vert$<br>III                                    | e.<br>$\blacktriangleright$ |

*Figure 3-6 : Entraînement Startdrive dans la vue des appareils*

<span id="page-39-1"></span>Dès que vous avez ajouté l'entraînement Startdrive dans TIA Portal, il est également visible dans SIMOTION SCOUT TIA.

#### <span id="page-39-0"></span>*3.7.3 Insérer un entraînement GSD :*

Si vous utilisez un entraînement qui ne peut pas être configuré via SIMOTION SCOUT TIA ou Startdrive, vous pouvez l'insérer en tant qu'entraînement GSD. Divers entraînements Siemens tels que le SINAMICS S150 CU320-2 sont disponibles en tant qu'entraînement GSD dans TIA Portal.

Pour insérer un entraînement GSD et l'affecter à une commande, procéder comme suit :

- Insérez une commande de niveau supérieur (SIMOTION D435-2 par exemple).
- Passez dans la vue de réseau.
- Naviguez jusqu'à la Task Card "Catalogue matériel" et ouvrez les composants « Autres appareils de terrain ».
- Sélectionnez l'entraînement GSD dans le catalogue matériel (SINAMICS GM150 par exemple).
- Placez l'entraînement GSD dans la vue de réseau par glisser-déposer.
- Affectez le système maître.

 Pour cela, cliquez sur "Non affecté" et sélectionnez l'appareil auquel l'entraînement GSD doit être connecté.

#### <span id="page-40-0"></span>*3.7.4 Configurer les télégrammes pour la configuration :*

Entre la commande et l'entraînement, la communication est réalisée par des télégrammes PROFIdrive. Différents télégrammes sont disponibles selon la tâche.

Pour insérer un télégramme pour la communication entre commande et entraînement, procédez comme suit :

- Sélectionnez l'entraînement GSD et allez dans la vue des appareils.
- Affichez la vue des appareils.
- Naviguez jusqu'à la Task Card "Catalogue matériel". Les télégrammes disponibles pour cet entraînement s'affichent.

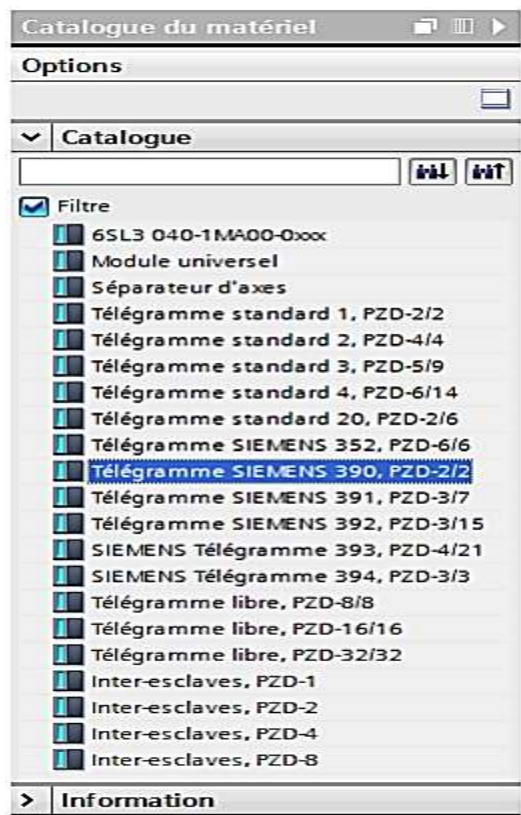

*Figure 3-7 : Catalogue matériel Télégrammes*

- <span id="page-40-1"></span>Sélectionnez un télégramme.
- Faites glisser le télégramme dans la vue des appareils et déposez-le à l'endroit souhaité. Les adresses E/S sont automatiquement attribuées.
- Si nécessaire, modifiez les adresses E/S pour les applications Motion Control.

|                | 1 [D435-2 DP/PN] ▶ Périphérie décentralisée ▶ DP-Mastersystem (2): PROFIBUS_1 ▶ Slave_1 |              |                              |                              |              |                |                             | $ \blacksquare$ $\blacksquare$ $\times$ |                     |
|----------------|-----------------------------------------------------------------------------------------|--------------|------------------------------|------------------------------|--------------|----------------|-----------------------------|-----------------------------------------|---------------------|
|                |                                                                                         | 2            | Vue topologique              | 品 Vue du réseau              |              |                | <b>TY</b> Vue des appareils |                                         |                     |
| dt.<br>Slave 1 | <b>7 E 4</b>                                                                            | e            |                              | Vue d'ensemble des appareils |              |                |                             |                                         |                     |
|                |                                                                                         | ↗            |                              | <b>Y</b> Module              | Châssis      | Empla          | Adresse I                   | Adresse                                 |                     |
|                |                                                                                         | $\equiv$     |                              | Slave 1                      | $\circ$      | $\circ$        | $16363*$                    |                                         | $\hat{\phantom{a}}$ |
| Sale?          |                                                                                         |              |                              | SIEMENS  0                   |              | $\mathbf{I}$   |                             | 256.259 256.259                         | $\equiv$            |
|                |                                                                                         |              |                              |                              | $\mathbf{0}$ | $\overline{2}$ |                             |                                         |                     |
|                |                                                                                         |              |                              |                              | $\mathbf{O}$ | 3              |                             |                                         |                     |
| $\blacksquare$ |                                                                                         |              |                              |                              | $\Omega$     | $\overline{4}$ |                             |                                         |                     |
|                |                                                                                         |              |                              |                              | $\mathbf{o}$ | 5              |                             |                                         |                     |
|                | H.                                                                                      |              |                              |                              | $\bf{0}$     | 6              |                             |                                         |                     |
|                |                                                                                         |              |                              |                              | $\mathbf 0$  | 7              |                             |                                         |                     |
|                |                                                                                         |              |                              |                              | $\mathbf 0$  | 8              |                             |                                         |                     |
|                |                                                                                         |              |                              |                              | $\mathbf 0$  | 9              |                             |                                         |                     |
|                |                                                                                         | $\checkmark$ |                              |                              | $\Omega$     | 10             |                             |                                         | $\checkmark$        |
| $\vert$ <<br>Ш |                                                                                         | 〉回           | $\left\langle \right\rangle$ |                              | <b>JIH</b>   |                |                             | $\rightarrow$                           |                     |

 **SIMOTION SCOUT TIA, paramétrage/programmation de motion contrôle**

*Figure 3-8 : Télégramme inséré dans la vue des appareils*

## <span id="page-41-1"></span><span id="page-41-0"></span>**3.8 Diagnostic et fonctions :**

Dans la vue en ligne et diagnostic, vous disposez par exemple des fonctions suivantes pour le diagnostic des appareils :

- Affichage de l'état de diagnostic d'un module
- Lecture du tampon de diagnostic d'une CPU
- Affectation d'une adresse IP à un périphérique PROFINET IO
- Détermination et réglage de l'heure d'une CPU
- Attribution d'un nom d'appareil PROFINET
- Réinitialisation des paramètres de l'interface PROFINET

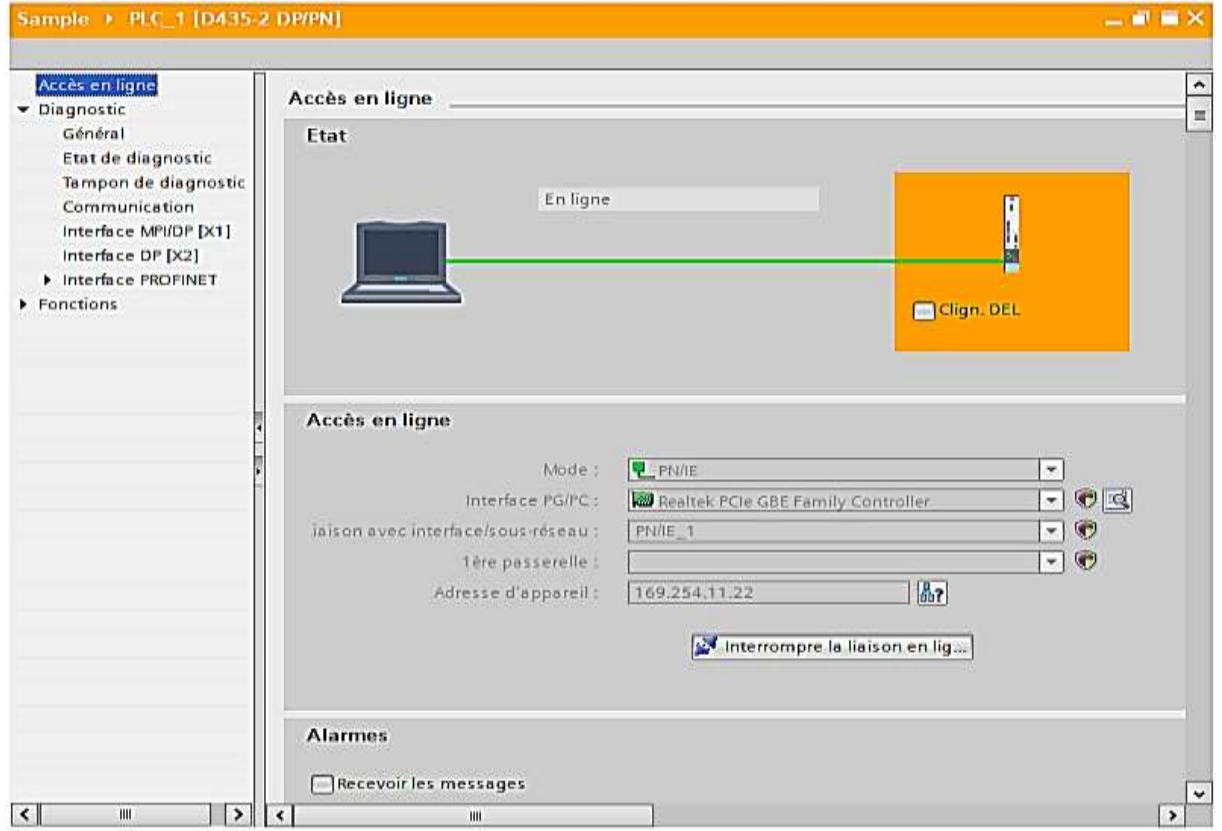

<span id="page-41-2"></span>*Figure 3-9 : Vue en ligne et diagnostic*

## <span id="page-42-0"></span>**3.9 Paramétrage/programmation de Motion Control dans SIMOTION SCOUT TIA :**

#### <span id="page-42-1"></span>*3.9.1 Utilisation des variables :*

Les variables servent à structurer les programmes. Elles constituent des éléments génériques dans un programme, et il est possible de leur affecter des valeurs.

Dans SIMOTION, on distingue plusieurs types de variables :

#### **Variables système :**

Chaque appareil SIMOTION et chaque objet technologique dispose de variables système spécifiques. Vous pouvez y accéder à partir de tous les programmes de l'appareil SIMOTION.

#### **Variables E/S :**

Une variable E/S est un nom de variable symbolique qui est affecté à une adresse E/S de l'appareil SIMOTION ou de la périphérie. Ceci permet un accès direct à la périphérie. Les variables E/S sont valides pour tous les appareils. Tous les programmes de l'appareil SIMOTION y ont accès.

 Les variables d'appareil globales, les variables d'Unit et les variables locales sont des variables définies par l'utilisateur avec plage de validité limitée :

Les variables d'appareil globales sont accessibles par toutes les parties du programme utilisateur. Un accès des appareils IHM est également possible.

#### <span id="page-42-2"></span>*3.9.2 Paramètres fréquemment utilisés :*

| Paramètre | Description                                                                                                    |  |
|-----------|----------------------------------------------------------------------------------------------------|--|
| P0010     | Paramètres de mise en service<br>0 : Prêt (réglage usine)<br>1 : Exécuter la mise en service rapide<br>3 : Exécuter la mise en service du moteur<br>5 : Applications et unités technologiques<br>15 : Définir le nombre de jeux de paramètres<br>30 : Réglage usine - Déclencher le rétablissement des réglages usine |  |

*Figure 3-10 : Pour passer en mode mise en service ou établir le réglage usine*

<span id="page-42-3"></span>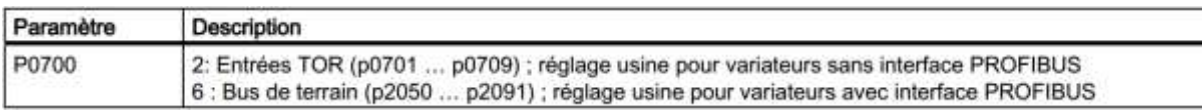

<span id="page-42-4"></span>*Figure 3-11 : Pour sélectionner la source de commande pour les signaux de commande (ON/OFF, inversion) du variateur*

| Paramètre          | Description                                                                                                    |  |
|--------------------|----------------------------------------------------------------------------------------------------|--|
| P1000<br>-5339.019 | 0: Aucune consigne principale<br>1 : Potentiomètre motorisé<br>2 : Consigne analogique ; réglage usine pour variateurs sans interface PROFIBUS<br>3 : Consigne fixe de vitesse<br>6 : Bus de terrain : réglage usine pour variateurs avec interface PROFIBUS<br>7 : Consigne analogique 2 |  |

<span id="page-42-5"></span>*Figure 3-12 : Pour sélectionner la source de consigne pour la vitesse*

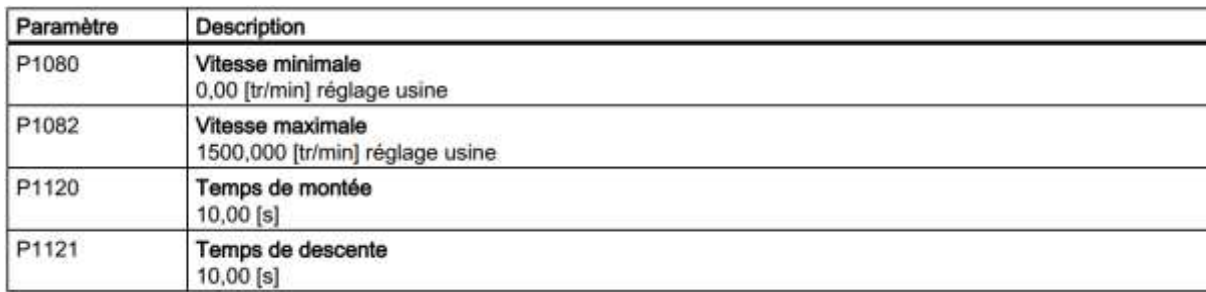

*Figure 3-13 : Pour paramétrer la rampe de montée et la rampe de descente*

<span id="page-43-2"></span>

| Paramètre         | Description                                                                                                    |
|-------------------|----------------------------------------------------------------------------------------------------|
| P <sub>1300</sub> | 0: Commande U/f avec caractéristique linéaire<br>1 : Commande U/f avec caractéristique linéaire et FCC<br>2 : Commande U/f avec caractéristique parabolique<br>3 : Commande U/f avec caractéristique paramétrable<br>4 : Commande U/f avec caractéristique linéaire et ECO<br>5 : Commande U/f pour entraînement à précision de fréquence (domaine du textile)<br>6 : Commande U/f pour entraînement à précision de fréquence et FCC<br>7 : Commande U/f pour caractéristique parabolique et ECO |
|                   | 19: Commande U/F avec consigne de tension indépendante                                                                                                    |
|                   | 20: Régulation de vitesse (sans capteur)<br>22 : Régulation de couple (sans capteur)                                                                                                    |

*Figure 3-14 : Pour paramétrer le type de régulation*

#### <span id="page-43-3"></span><span id="page-43-0"></span>*3.9.3 Programmation :*

Pour la programmation de l'appareil SIMOTION, on a 3 langages de programmation à utiliser (MCC, CONT/LOG et ST).

#### <span id="page-43-1"></span>**3.10 Conclusion :**

Dans ce chapitre on a présenté l'outil de paramétrage et de programmation des appareils SIMOTION (SIMOTIN SCOUT TIA).

Le Scripting externe des données SIMOTION est uniquement possible en combinaison avec le Scripting dans TIA Portal. La manipulation des projets et des appareils est pilotée par TIA Portal.

<span id="page-44-0"></span>**Conclusion générale**

La firme Siemens est l'une des plus grosses entreprises européennes. Qui propose une gamme complète de produits pour l'automatisation industrielle et qui procurant ce type de service industriel. En effet, par le biais de sa gamme SIMATIC, elle intègre tout l'environnement d'automatisation.

A la fin de ce travail, je souhaite qu'on est présenté l'essentiel sur les variateurs de vitesse et leur paramétrage.

De nos jours, du fait de l'utilisation croissante des variateurs de vitesse dans les procédés industriels, il est préférable de protéger les installations existantes contre les perturbations électriques.

## <span id="page-46-0"></span>**Bibliographie**

- [1] «CATEL-DZ,» [En ligne]. Available: http://www.catel-dz.com.
- [2] F. M. A. Aida, «Mise en œuvre d'un variateur de vitesse Pour la régulation de débit dans la MAQUETTE DE STATION DE POMPAGE à BASE De l'API SIEMENS,» ENP, alger, 2015.
- [3] SIEMENS, STEP 7 Professionnel V13.1, Réf. 6ES7822-1AA03-2YA6 SIMATIC, 2014.
- [4] P. L. BRUN, Variation de vitesse des machines, 173 Bd de strasbourge: lycée Louis ARMAND.
- [5] SIEMENS, Simotion Scout Congigue.
- [6] S. Electrique, LA VARIATION DE FREQUENSE SUR LES INSTALATIONS DE [6] **VENTILATIO**?.
- [7] siemens, PROFIdribe, Profile drive technology.